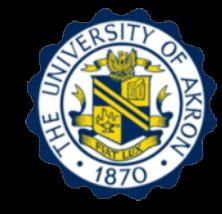

## **Lecture 5: Identification of Structural Damping**

### **Outline**

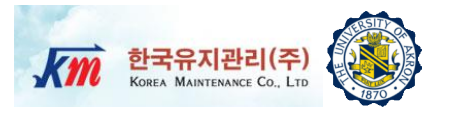

- 1. Learning Objectives
- 2. Fundamentals of Strain Gages
- 3. Steady State Response Analysis
- 4. Problem Statements
- 5. Test Setup and Equipment
- 6. Installation of Strain Gage
- 7. Users Manual of NI-LabVIEW VI Program
- 8. Experimental Test Results
- 9. Homework Assignment and Projects

10.Reference

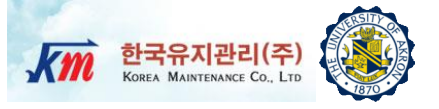

# $1 -$ Learning Objectives

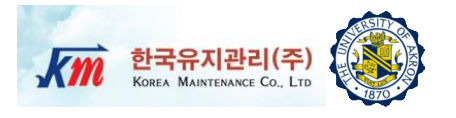

- **Objective 1**: Experimentally measure strains on a specimen under steady-state vibration and base accelerations
- **Objective 2:** Perform frequency and steady-state response analyses using a 3D finite element model
- **Objective 3**: Identify the structural damping factor by calibrating numerical strains with experimental strains as increasing the strains

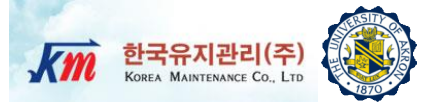

## $\overline{2}$ Fundamentals of Strain Gage

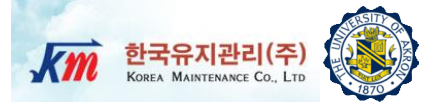

#### **D** Strain Theory

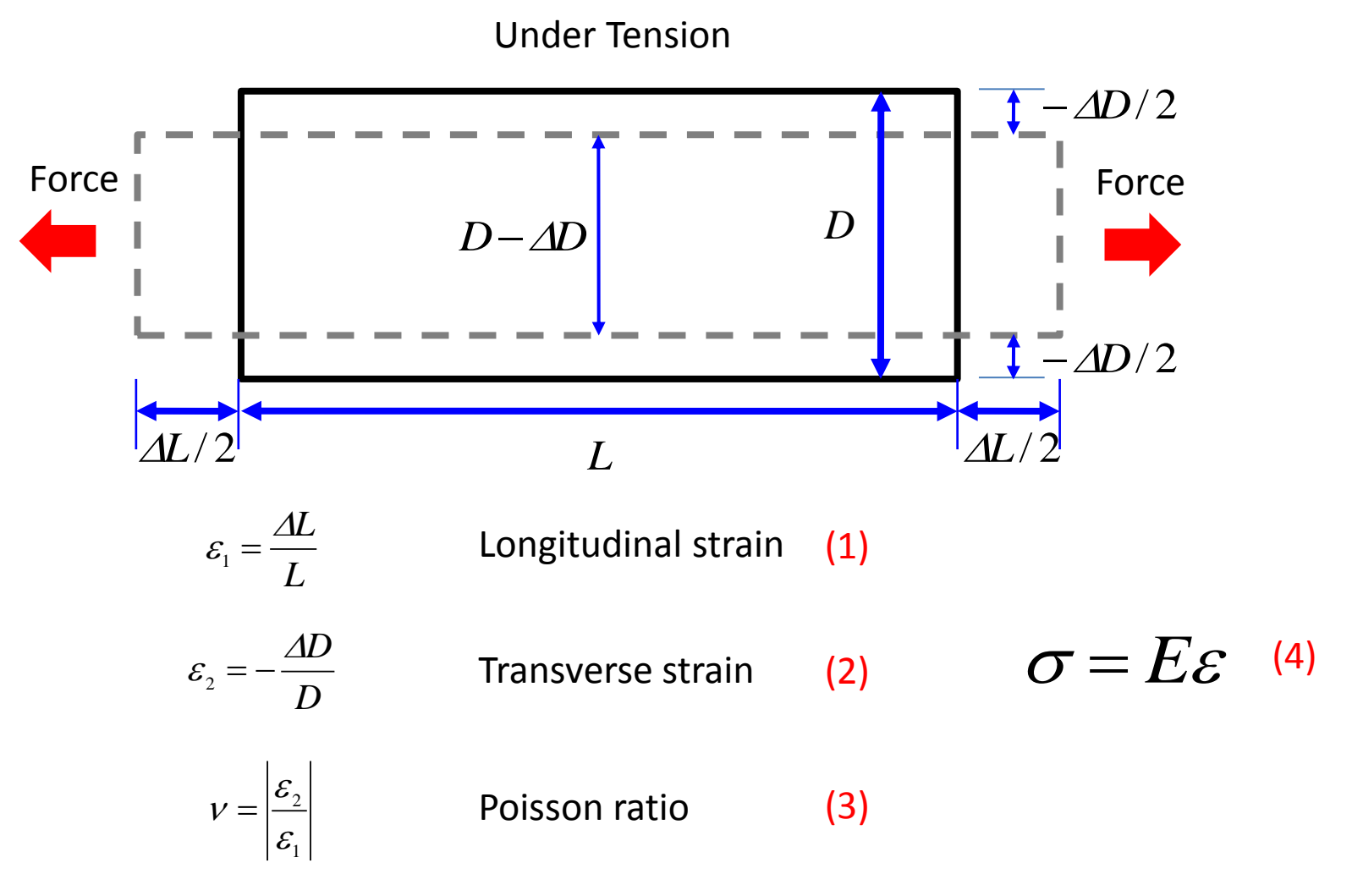

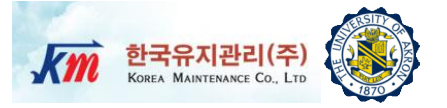

#### **In Mechanical Properties of Engineering Materials**

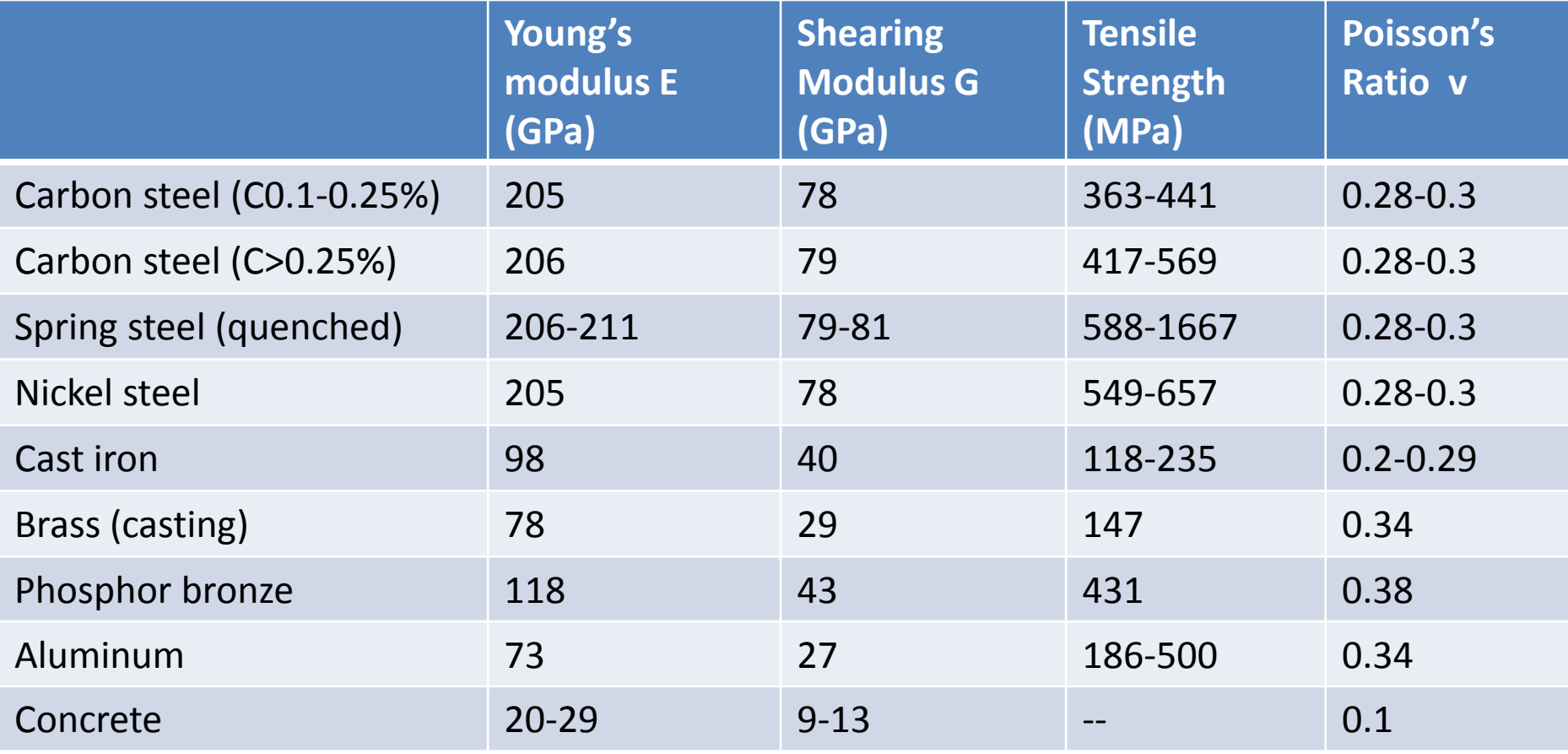

## **Fundamentals of Strain Gages**

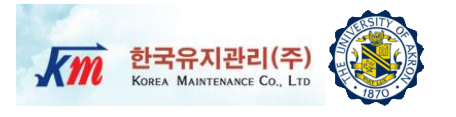

- □ Strain gage converts mechanical strains to electric signals.
- □ If a wire is under tension, its cross sectional area (A) decreases and length (L) increases, resulting in increase of resistance (R).

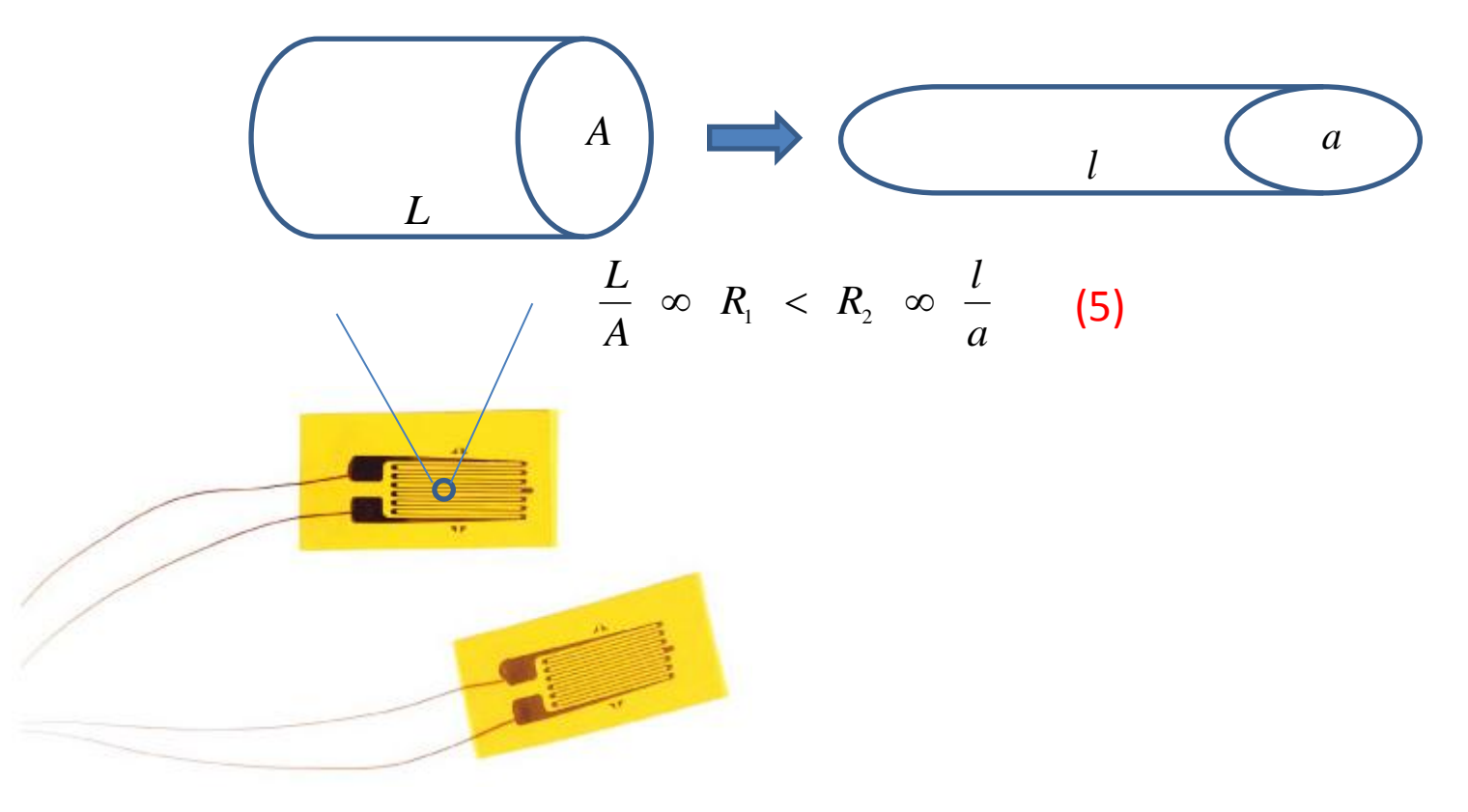

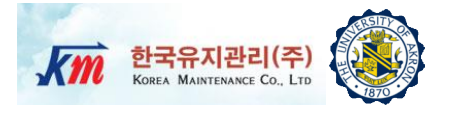

- $\Box$  A change in resistance (R) is proportional to the strain experienced by the strain gage.
- $\Box$  When a strain is introduced, the strain sensitivity (called as gage factor) is given as

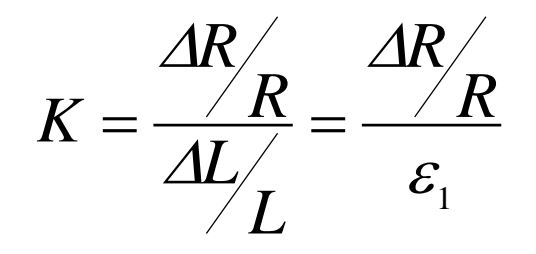

*K* : Gage factor (6)

- □ Ideal strain gage changes resistance only due to the mechanical deformation of the surface where it is attached.
- □ However, it is notable that other factors, such as temperature, material properties, the adhesive that bonds the gage to the surface can also affect the resistance change.

## **Fundamentals of Strain Gages**

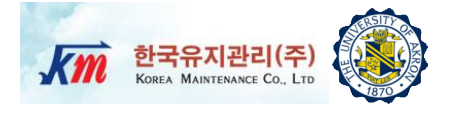

- Wheatstone bridge circuit is a general-purpose measuring circuit.
- □ Total resistance between A and C is  $1/R_t = 1/(R_1 + R_2) + 1/(R_3 + R_4)$ .

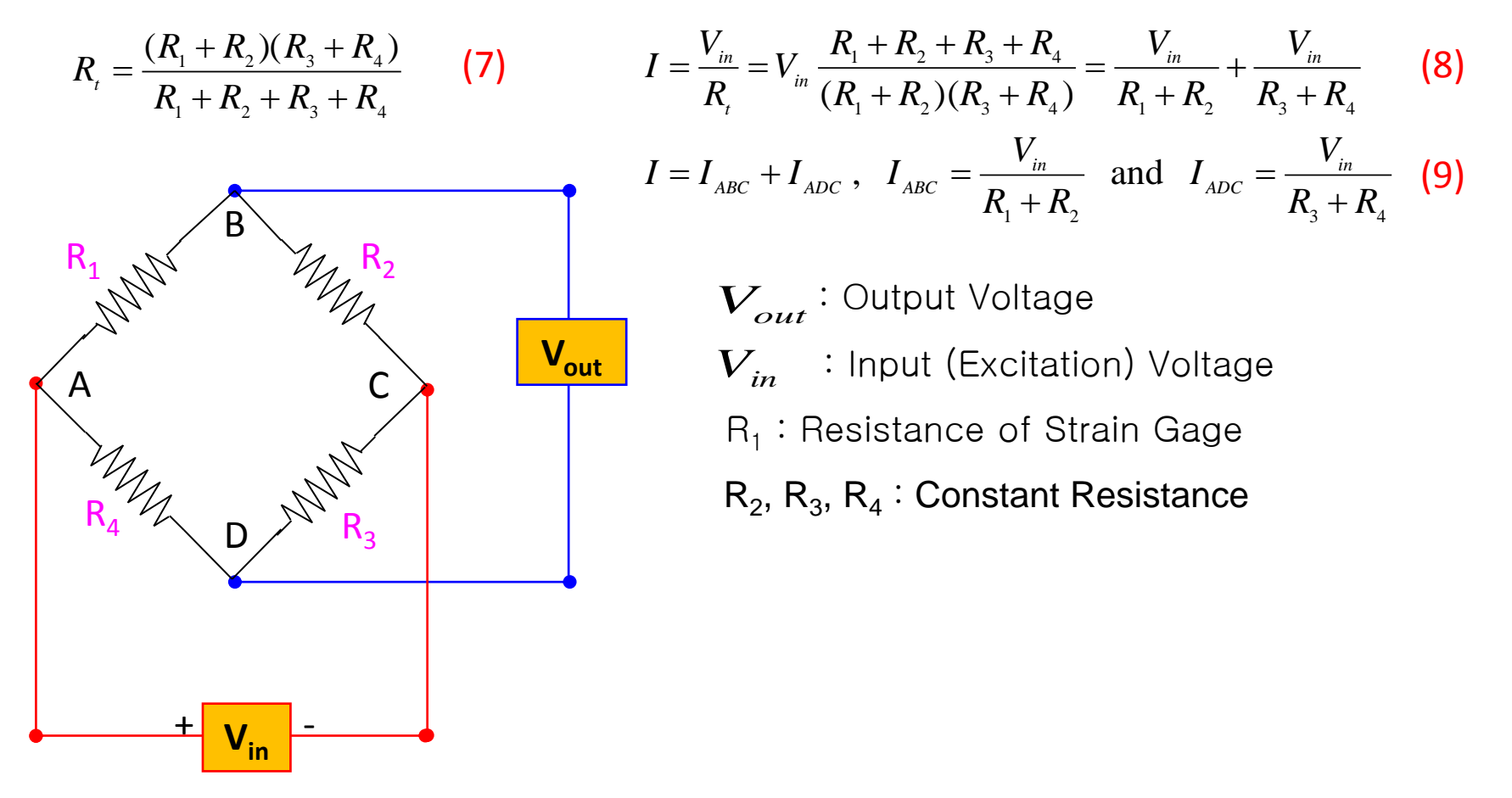

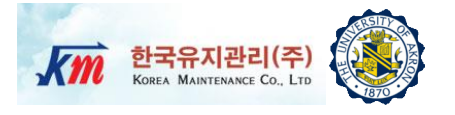

- One or more of the resistors will change in accordance with strain.
- $\Box$  Output voltage (V<sub>out</sub>) is the potential difference between terminal B and D.
- □ The voltage drop-downs in the arm AB and the arm AD are as

$$
V_{AB} = I_{ABC}R_1 = \frac{V_{in}}{R_1 + R_2}R_1
$$
 (10)  

$$
V_{AD} = I_{ADC}R_4 = \frac{V_{in}}{R_3 + R_4}R_4
$$
 (11)

□ Then, the output voltage is

$$
V_{_{out}} = V_{_{AB}} - V_{_{AD}} = \frac{V_{_{in}}}{R_{1} + R_{2}} R_{1} - \frac{V_{_{in}}}{R_{3} + R_{4}} R_{4} = \frac{R_{1}R_{3} - R_{2}R_{4}}{(R_{1} + R_{2})(R_{3} + R_{4})} V_{_{in}} = \frac{\frac{R_{1}}{R_{2}} - \frac{R_{4}}{R_{3}}}{\left(\frac{R_{1}}{R_{2}} + 1\right)\left(\frac{R_{4}}{R_{3}} + 1\right)} V_{_{in}} \quad (12)
$$

## **Fundamentals of Strain Gages**

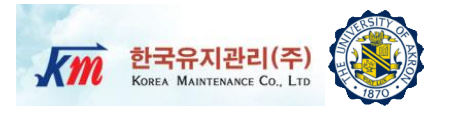

- $\Box$  From Eq. (12), it is noted that  $V_{\text{out}}$  is zero (balanced) if the ratio R1:R2 is equal to the ratio R3:R4.
- In case of 1-Strain gage system,

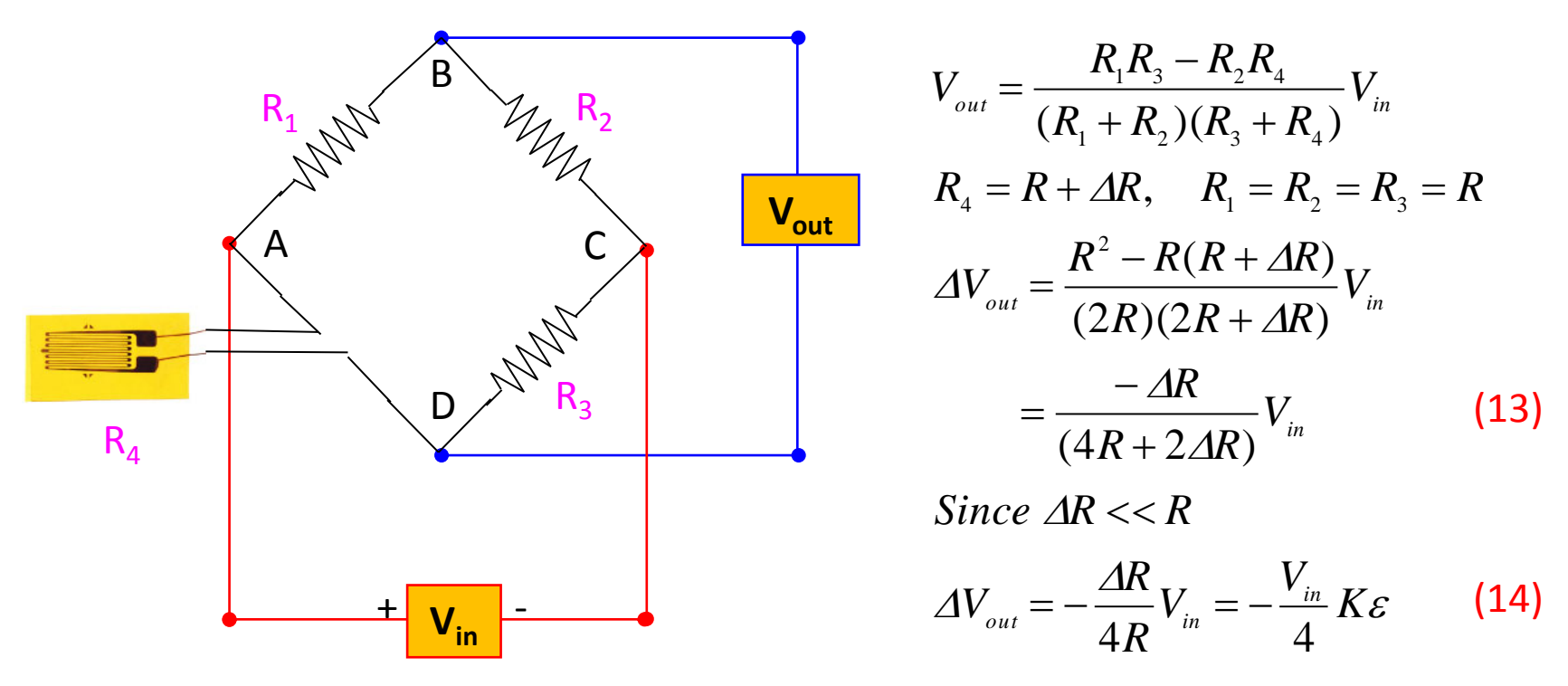

□ To balance the bridge circuit, calibration needs to be made for the zero-strain condition.

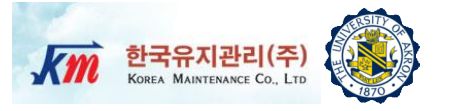

#### G Selection of Strain Gage

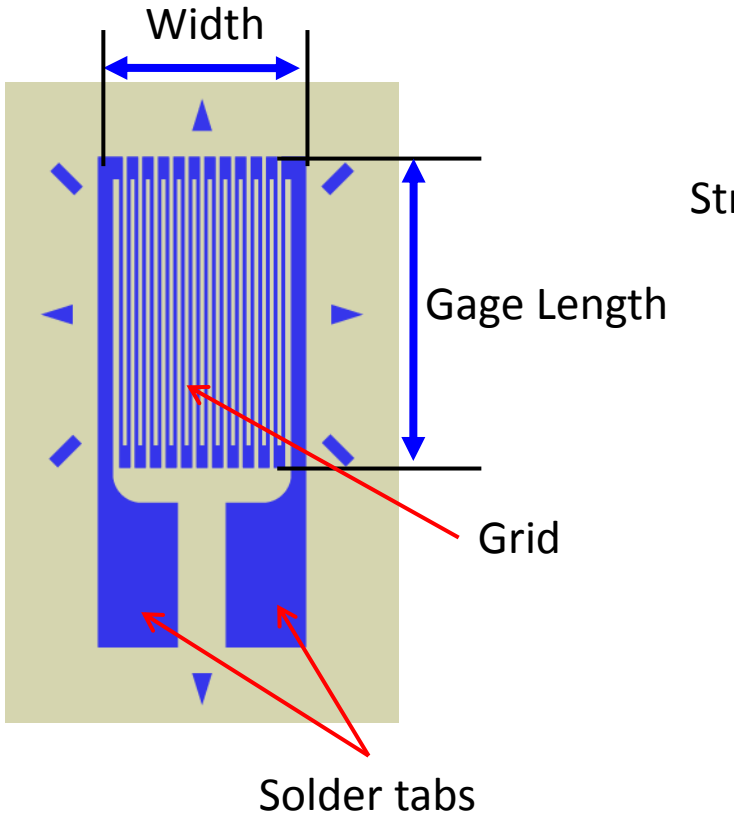

Strain Limit : Max. 5% of Gage Length(>3.2mm) Min. 3% of Gage Length(<3.2mm)

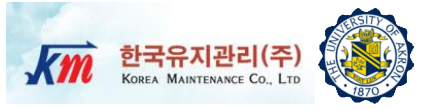

- Factors to be considered
	- □ Best combination of gage and adhesive
	- **D** Test duration
	- □ Strain range required: Based on the numerical model
	- **Q** Operating temperature
	- □ Gage length & width
	- □ Number of gages in gage pattern
	- □ Arrangement of gages in gage pattern
	- Grid resistance
	- **Q** Strain sensitive alloy
	- Carrier material
	- □ Solder tab type
	- □ Configuration of solder tap

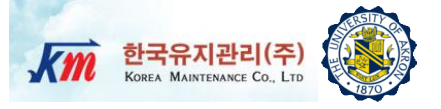

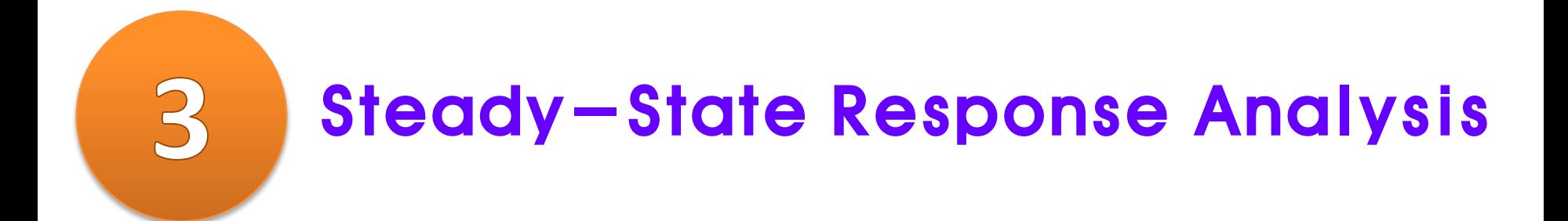

## **Steady-State Response Analysis**

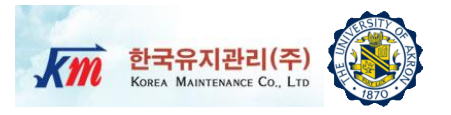

- Complex Frequency Response Function of a SDOF system
	- □ It is typically simpler to consider the frequency response function (FRF) in the complex domain
	- **a** Consider the E.O.M of  $m\ddot{u} + c\dot{u} + k\dot{u} = p(t)$  ------------- (15)

(17) *i t mu cu ku p e* 0 (16)  $\int_{0}^{m} \mu_{R} + c u_{R} + \kappa u_{R} - p_{0} \cos \omega t$ <br>+  $\left(m\ddot{u}_{I} + c\dot{u}_{I} + k u_{I} = p_{0} \sin \Omega t\right) \times i$  $m\ddot{u}_R + c\dot{u}_R + k u_R = p_0 \cos{\Omega t}$ 

□ Then, the general response takes the form

(18) ( ) *R I* where  $\overline{U} = Ue^{-i\alpha}$  is complex amplitude  $\overline{u}(t) = \overline{U}e^{i\Omega t} = u_{R} + iu$ 

If the input takes a cos( $\Omega$ t) form, the response is a real part of u(t). If the input takes a sin( $\Omega$ t) form, then the response is an imaginary part of u(t).

### **Steady-State Response Analysis**

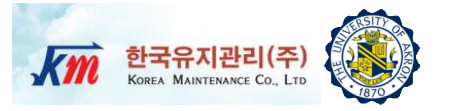

#### □ Substituting Eq.  $(18)$  into the E.O.M, Eq.  $(15)$ , (19) *i t i t m i c k Ue p e* (20)  $\int -m\Omega^2\overline{U}e^{i\Omega t}+i\Omega c\overline{U}e^{i\Omega t}+k\overline{U}e^{i\Omega t}=p_{_0}e^{i\Omega t}$  $\ddot{u}(t) = -\Omega^2 \overline{U} e^{i\Omega t}$  $\dot{\overline{u}}(t) = i\Omega \overline{U}e^{i\Omega t}$ 2 *n*  $\omega_n$ *r*  $i2\zeta \frac{\Omega}{\Omega}$   $\qquad \qquad \omega$ *mk k c i k*  $U_{0}$   $\left( \begin{array}{cc} 1 & m \end{array} \right)$ *U*  $\overline{H}_0(\Omega) = \frac{C}{\sigma} = \frac{1}{\sqrt{1-\frac{C}{c}}}}$  using  $c = \zeta c_{cr} = \zeta$ *k p U*  $k - m\Omega^2 + i\Omega c$ *p*  $\overline{U} = \frac{P_0}{\sqrt{2^2 + 2^2}}$  setting  $U_0 =$  $\omega$ گے،  $\omega$  $\Omega$  $=$  $\Omega$  $\Big\}$  $\int$  $\setminus$  $\overline{\phantom{a}}$  $\setminus$  $\int_{-1}^{\infty} \Omega$  $\overline{\phantom{a}}$  $=\frac{1}{\sqrt{2}}$  setting  $\Omega$  $|+$  $\int$  $\setminus$  $\mathbf{r}$  $\setminus$  $\bigg($  $-\frac{m}{l}\Omega$  $\Omega$ ) =  $\frac{C}{\epsilon}$  =  $\frac{1}{\sqrt{C_{\text{cm}}}}$  using  $c = \zeta c_{\text{cm}} = \zeta 2$  $-m\Omega^2+i\Omega$  $=\frac{P_0}{\sqrt{1-\sum_{i=1}^{n}P_0}}$  setting  $U_0=\frac{P_0}{\sqrt{1-\sum_{i=1}^{n}P_0}}$  $1-\frac{22}{2}$  + i2 1 1 1  $\zeta(\Omega) = \frac{c}{U} = \frac{1}{\zeta(\Omega)}$  using  $c = \zeta c_{cr}$ 2 2 0  $1 - \frac{m}{2} Q^2$ 0  $2 \cdot \text{O}_0$  setting  $\sigma_0$ 0 0 2

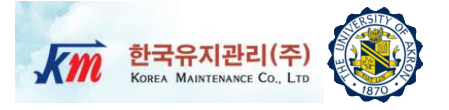

Therefore, the complex frequency response function is as follows

$$
\overline{U} = U e^{-i\alpha} - \frac{\overline{U}}{\overline{H}_0(\Omega)} = \frac{\overline{U}}{U_0} = \frac{1}{(1 - r^2) + i(2\zeta r)}
$$
 (21)

□ The complex FRF contains both magnitude and phase angle information of the steady state response of structures.

$$
\overline{H}_0(\Omega) = \frac{1 - r^2}{\left(1 - r^2\right)^2 + \left(2\zeta r\right)^2} + i \frac{-2\zeta r}{\left(1 - r^2\right)^2 + \left(2\zeta r\right)^2}
$$
\n(22)

\nReal part

\nImaginary part

\n
$$
H_0(r) = |\overline{H}_0(\Omega)| = \frac{1}{\sqrt{\left(1 - r^2\right)^2 + \left(2\zeta r\right)^2}}
$$
\n(magnitude)

\n(23)

\n
$$
\frac{\text{Note}}{\overline{A} = A_R + iA_L}
$$
\n
$$
\tan \alpha(r) = \frac{2\zeta r}{1 - r^2}
$$
\n(phase angle)

\n(24)

\n
$$
\alpha = \tan^{-1}\left(\frac{A_L}{A_R}\right)
$$

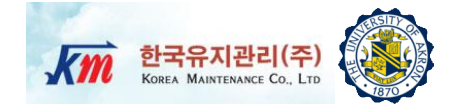

□ Plotting the magnitude and phase angle of the complex FRF of *displacement* output per unit force input

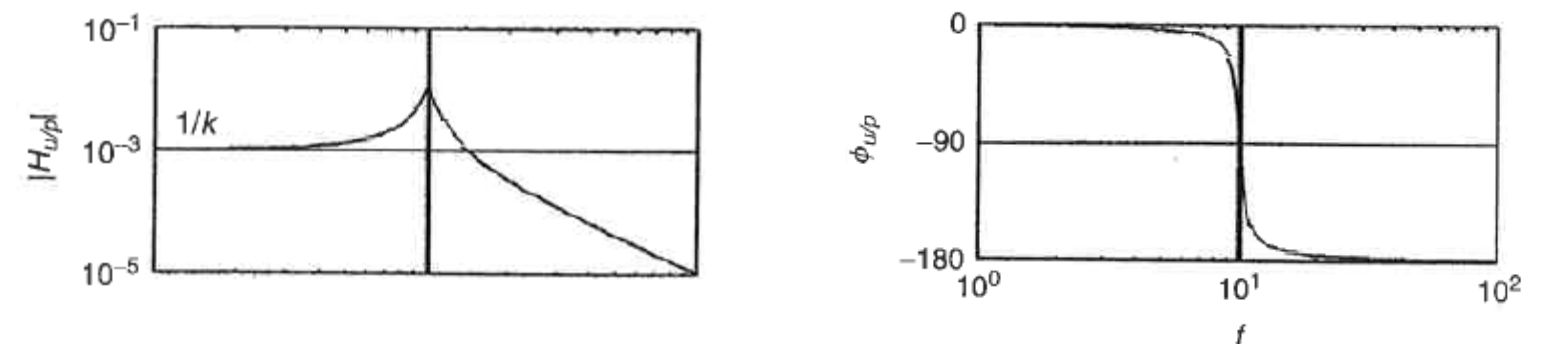

- Eq. (21) is the complex FRF of *displacement* output per unit force input. It is also called as *receptance FRF*.
- Then, the *mobility* FRF (i.e. *velocity* output per unit force input)  $(1 - r^2) + i(2\zeta r)$  $i\Omega t$  $\sum_{\nu \neq p} (\Omega) = i\Omega \frac{1}{(1 - \lambda) \cdot i(2 \epsilon)}$  since  $\nu(t) = i\Omega U e$  $r^2$   $\big)$  +  $i$ (2 $\zeta r$ *k*  $\overline{H}_{v/n}(\Omega) = i\Omega \frac{1}{L} \left( \frac{1}{\Omega} \right)$  since  $v(t) = i\Omega U e^{i\Omega}$  $(r^{2})+$  $\Omega$ ) =  $i\Omega \frac{1}{(1+i\lambda)}$  since  $v(t)$  $(1 - r^2) + i(2$ 1/  $\sum_{i}(\Omega) = i\Omega \frac{1}{\Gamma(\nu)}$ (25)
- Then, the *accelerance* FRF (i.e. *acceleration* output per unit force input)

$$
\overline{H}_{a/p}(\Omega) = -\Omega^2 \frac{1/k}{(1 - r^2) + i(2\zeta r)}
$$
 since  $a(t) = -\Omega^2 U e^{i\Omega t}$  ....... (26)

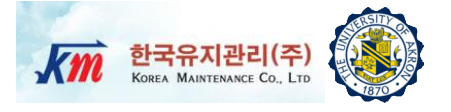

□ Plotting the magnitude and phase angle of the mobility and accelerance FRFs

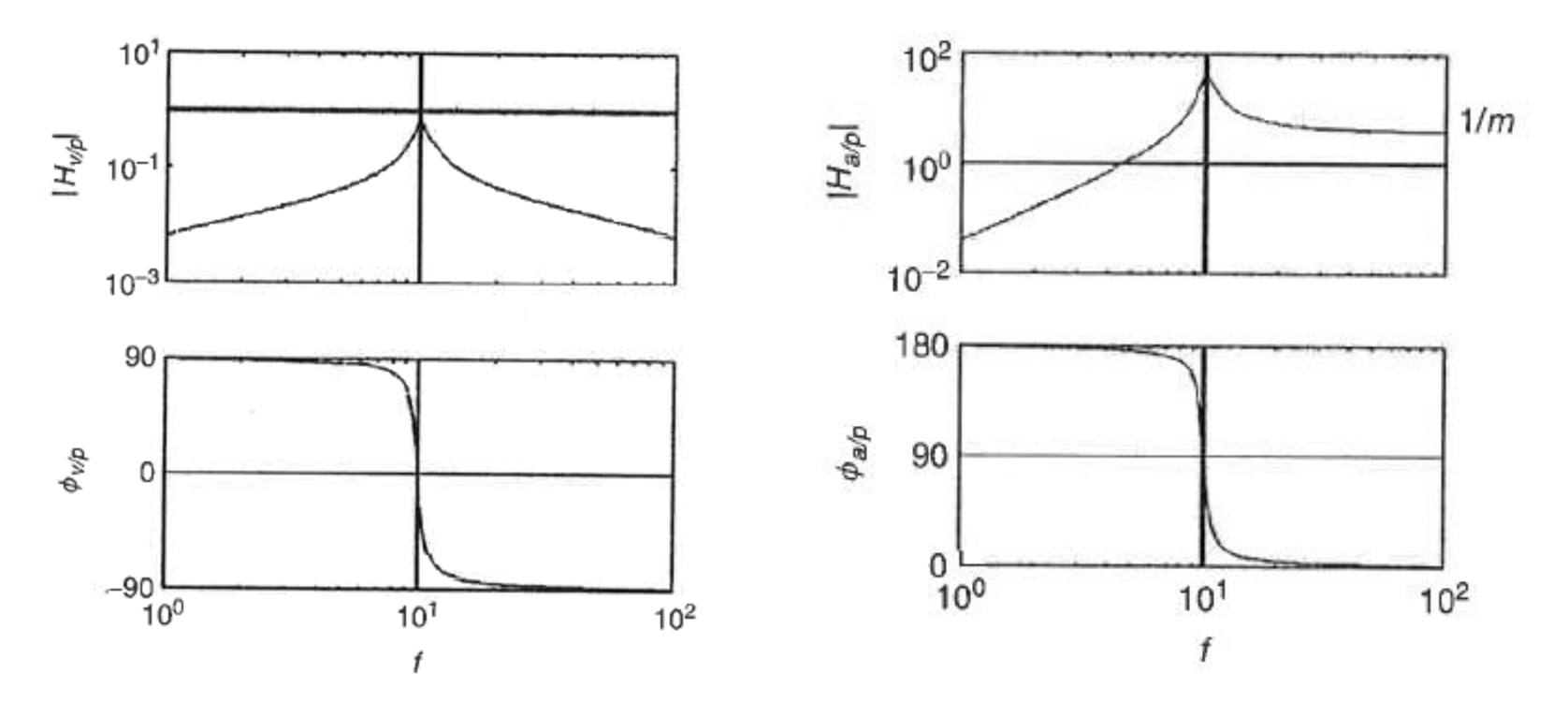

Mobility FRF and Phase Angle **Accelerance FRF and Phase Angle** 

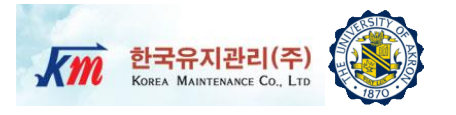

- □ Modeling Methods of Damping
	- Viscous damping factor (ζ)
	- Structural damping factor (γ)
	- Damping capacity (ψ)
- The structural damping is defined as dissipated energy per radian of the cyclic vibration

$$
\gamma = 2\xi = \frac{\psi}{2\pi} \tag{27}
$$

- The structural damping is proportional to displacement but 180 degree out of phase with the velocity of a harmonically oscillating system.
- Introducing the structural damping to a SDOF system

$$
m\ddot{\overline{u}} + k(1+i\gamma)\overline{u} = p_0 e^{i\Omega t}
$$
 (28)

Assuming a solution of the form,

$$
\overline{u} = \overline{U}e^{i\Omega t} \tag{29}
$$

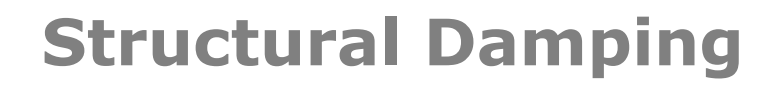

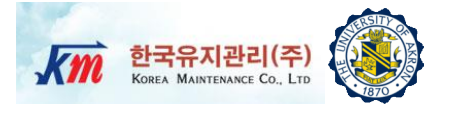

 $\Box$  Then the complex amplitude  $\bar{U}$ 

$$
\overline{U} = \frac{p_0}{\left(k - m\Omega^2\right) + i(k\gamma)}
$$
\n(30)

□ Then, the complex FRF for a SDOF system with structural damping

$$
\overline{H}_0(r) = \frac{\overline{U}}{U_0} = \frac{1}{(1 - r^2) + i(\gamma)}
$$
\n
$$
H_0(r) = |\overline{H}_0(r)| = \frac{1}{\sqrt{(1 - r^2)^2 + (\gamma)^2}}
$$
\n
$$
\tan \alpha = \frac{\gamma}{1 - r^2}
$$
\n(33)

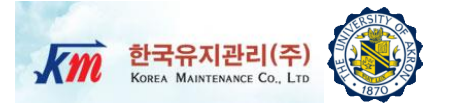

□ Steady-state response of a cantilevered beam with structural damping using 3D finite element model

 *i t M u K i u p e* [ ] { } [ ] <sup>1</sup> { } { } (34) *K M i K U p* [ ] [ ] [ ] { } 2 (36)  $\overline{U} = ((K) - \Omega^2[M] + i\gamma[K])^{-1} \{p\}$  $u(t) = [(K] - \Omega^2[M] + i\gamma[K])^{-1} \{p\} e^{i\Omega t}$ *i t u Ue* (35) with zero initial conditions  $(\gamma[K])$  {  $p$  } $e^{i\Omega t}$  ----------------------- (38)  $(\gamma[K])^{-1}\{p\}$  ----------------------------- (37)

where

 $= \int \mathbf{B}^T \mathbf{D} \mathbf{B} dV$ ;  $[M] = \int$ *V T V T* [*K*] **B DB***dV* ; [*M* ] **N N***dV* (39)

 $\Box$  At resonance frequency (Ω=ω<sub>i</sub>), the vibrating deflection shape will take the same shape as the mode shape.

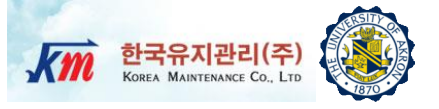

## 4 Problem Statement

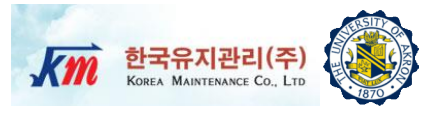

 A carbon steel cantilever beam is prepared for a resonant vibration test under harmonic base excitation. The first natural frequency is determined by a ABAQUS 3D finite element (FE) model. A strain gage is installed at the highest stress location in order to measure strains. Using an accelerometer installed on the shaker armature, the base excitation amplitudes are also measured. Structural damping factor is defined in the ABAQUS 3D FE model. Through direct steady-state response analyses of the 3D finite element model, estimate the structural damping factor by matching computed strains with measured strains

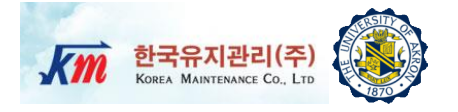

 Frequency Response Function (FRF) is for measured output strain per unit input force.

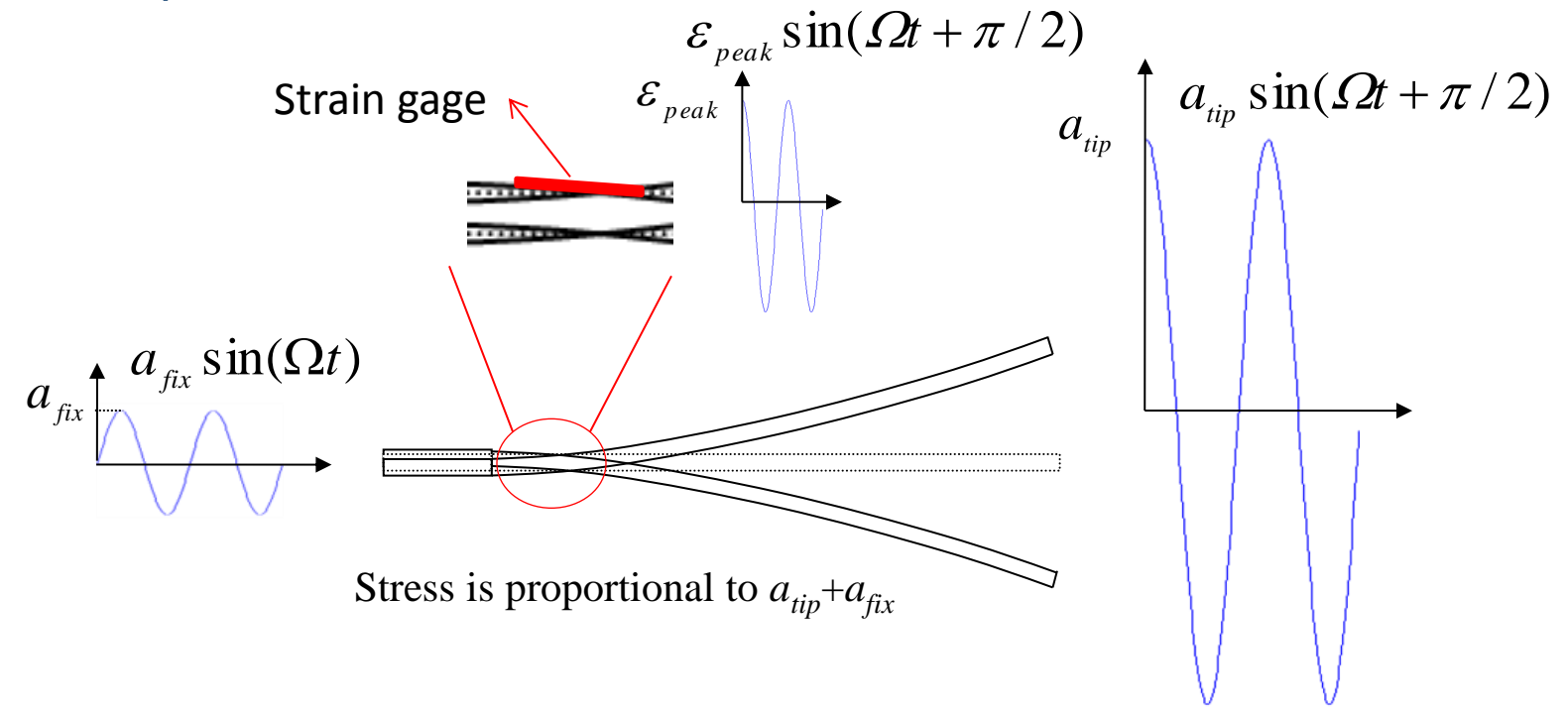

 Thus, strain values are in π/2 out of phase with the base excitation. And at a resonant frequency, complex strain output becomes pure imaginary number as seen in Eq. (22)

### **Procedures**

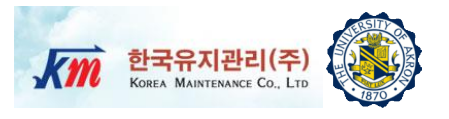

- 1) Perform a sweep sine test. Run the provided NI-LabVIEW VI program in order to plot the frequency response function/phase angle and identify the experimental first natural frequency of the specimen. For details on the sweep sine test, please refer to Lecture note 4.
- □ 2) Perform the eigenvalue analysis using the provided 3D ABAQUS FE model to identify the numerical first natural frequency.
- **3)** In most cases, the accurate density could be simply obtained. Thus, identify Young's modulus of the 3D FE model that gives the first natural frequency best matching with the experimentally obtained value. In this step, "trial and error" is required.
- 4) Shake the test specimen at the identified first natural frequency. Run the provided NI-LabVIEW VI program. The NI-LabVIEW VI program will save filtered accelerations and strains in ASCII files (\*.lvm). Max amplitudes of the strains and the base accelerations are readable from the front panel.

### **Procedures**

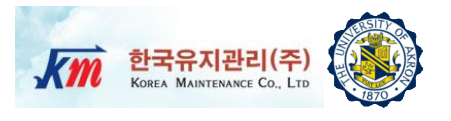

- 5) Increase the excitation voltage to the shaker in order to increase the level of strains from approximately 300 με to 900 με(**Caution !**: Please do not exceed 2000 με (micro strain) which is close to the yielding point of steel material.). Read max amplitudes of the strain and base acceleration at **10 or more** different strain levels.
- □ 6) Convert the base acceleration amplitudes to the base displacement amplitudes by dividing it by  $(2\pi f_n)^2$ .
- □ 7) Observe the steady state response of the test specimen. Describe the steady state response at each strain level.
- $\Box$  8) After the lab test, make a table that lists pairs of measured strain amplitudes, acceleration amplitudes and computed displacement amplitudes. Make two plots of strain vs. base acceleration amplitudes and strain vs. base displacement amplitudes.
- 9) Input each base displacement amplitude as a loading to the input file (See the following) of the 3D FE model and Run ABAQUS steady state dynamic analyses. By "trial and error" method, determine the structural damping factor that gives strains best matching with the experimentally obtained strains at the same location. Repeat this identification process for each strain amplitude.

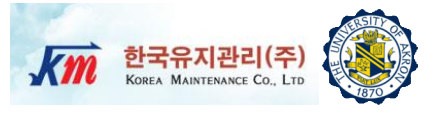

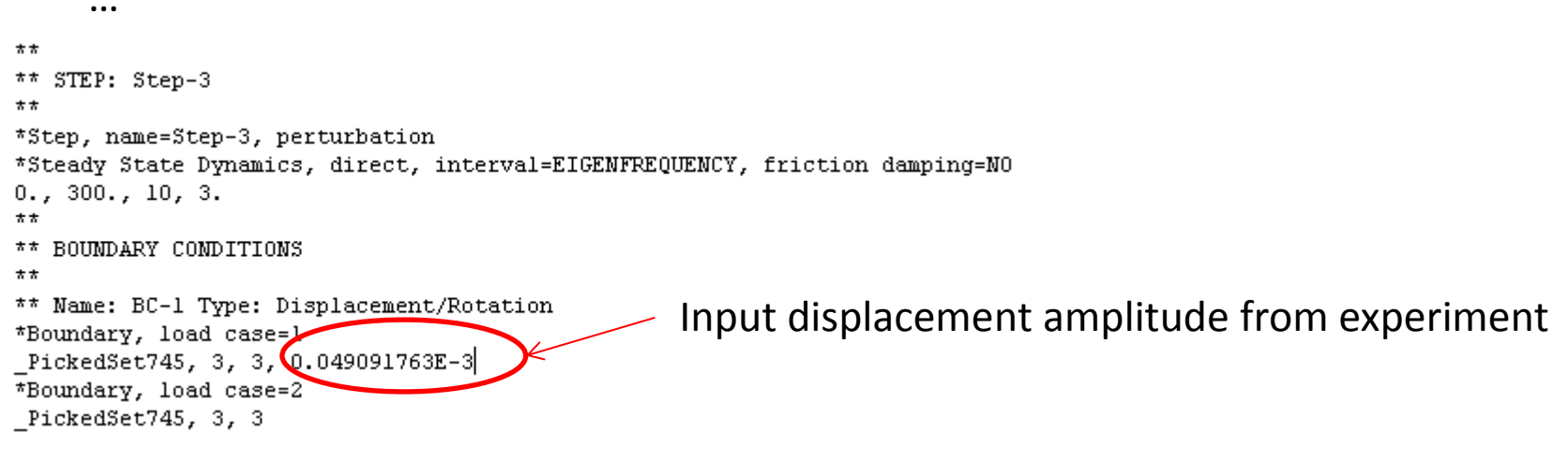

From "*Model.inp*" ABAQUS input file …

10) Make plots of the displacement amplitudes vs. the identified structural damping factor; the strain amplitudes vs. the identified structural damping factor

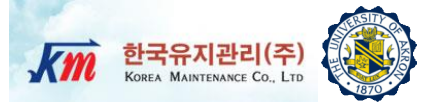

## 5 Test Setup and Equipment

## **Test Setup and Procedures (1)**

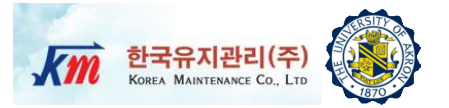

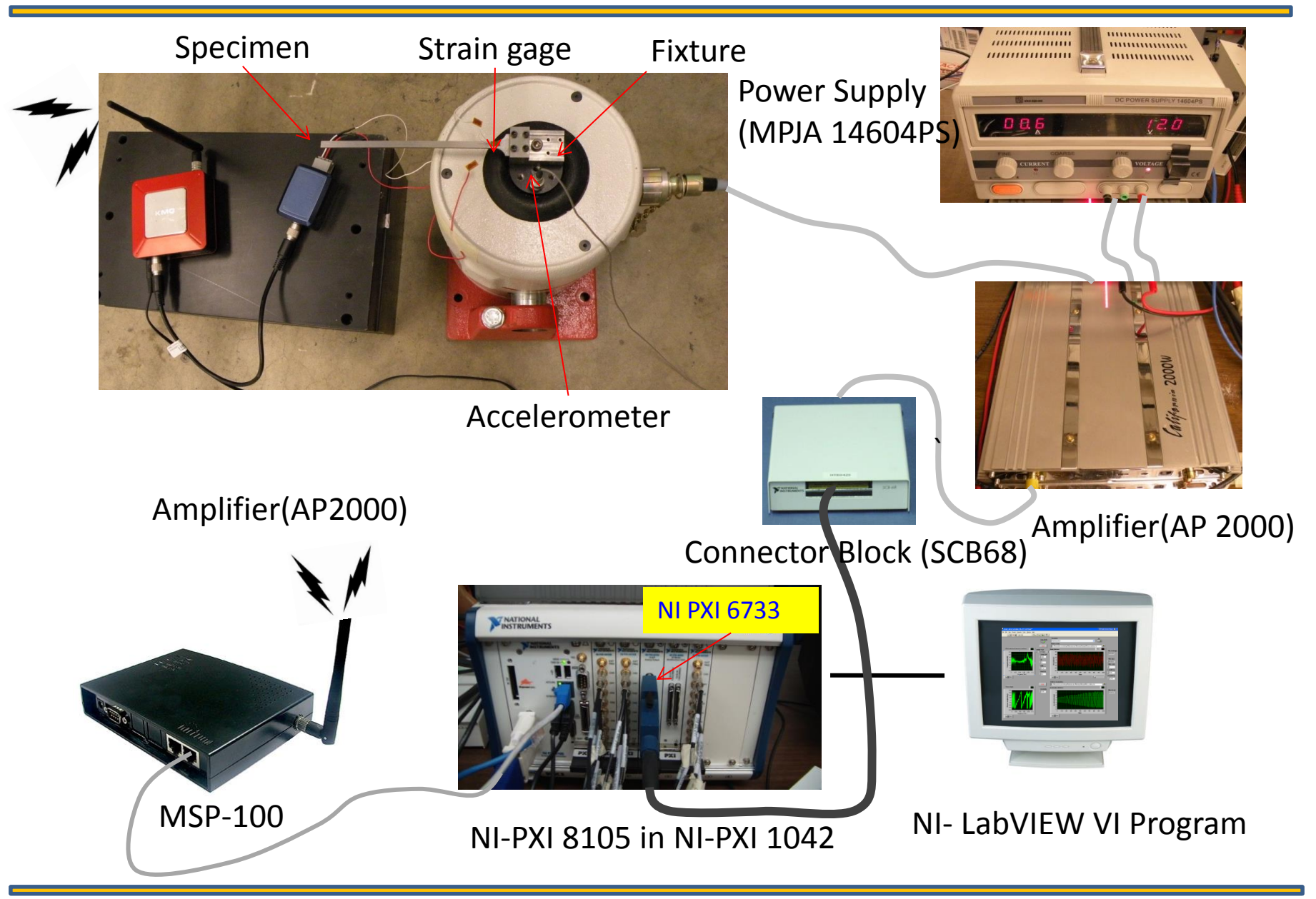

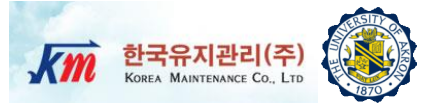

- □ Step1 Turn on the power supply.
- □ Step2 Generate excitation signals in NI-LabVIEW and send them through the analog output board (NI-PXI 6733).
- □ Step3 Under the vibration excitation, proceed the test.

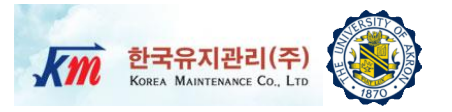

#### Drawing of specimen

- □ Young's modulus: 2.015E11 (Pa)
- Poisson ratio: 0.29
- **D** Material: Carbon Steel

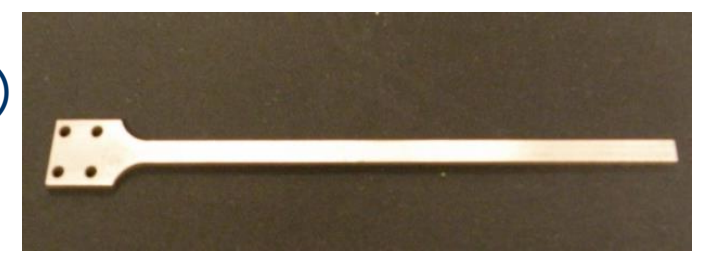

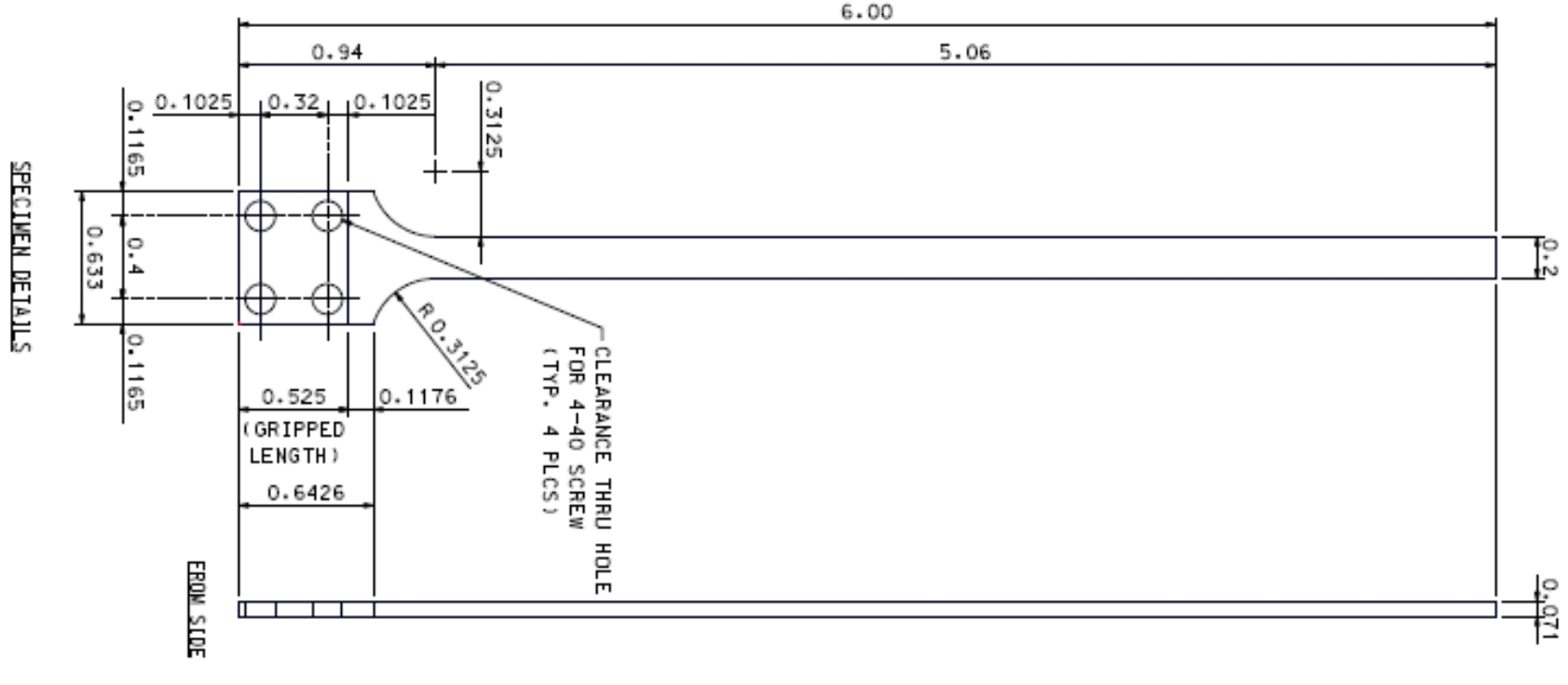

Unit:inch

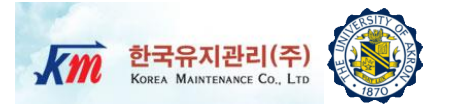

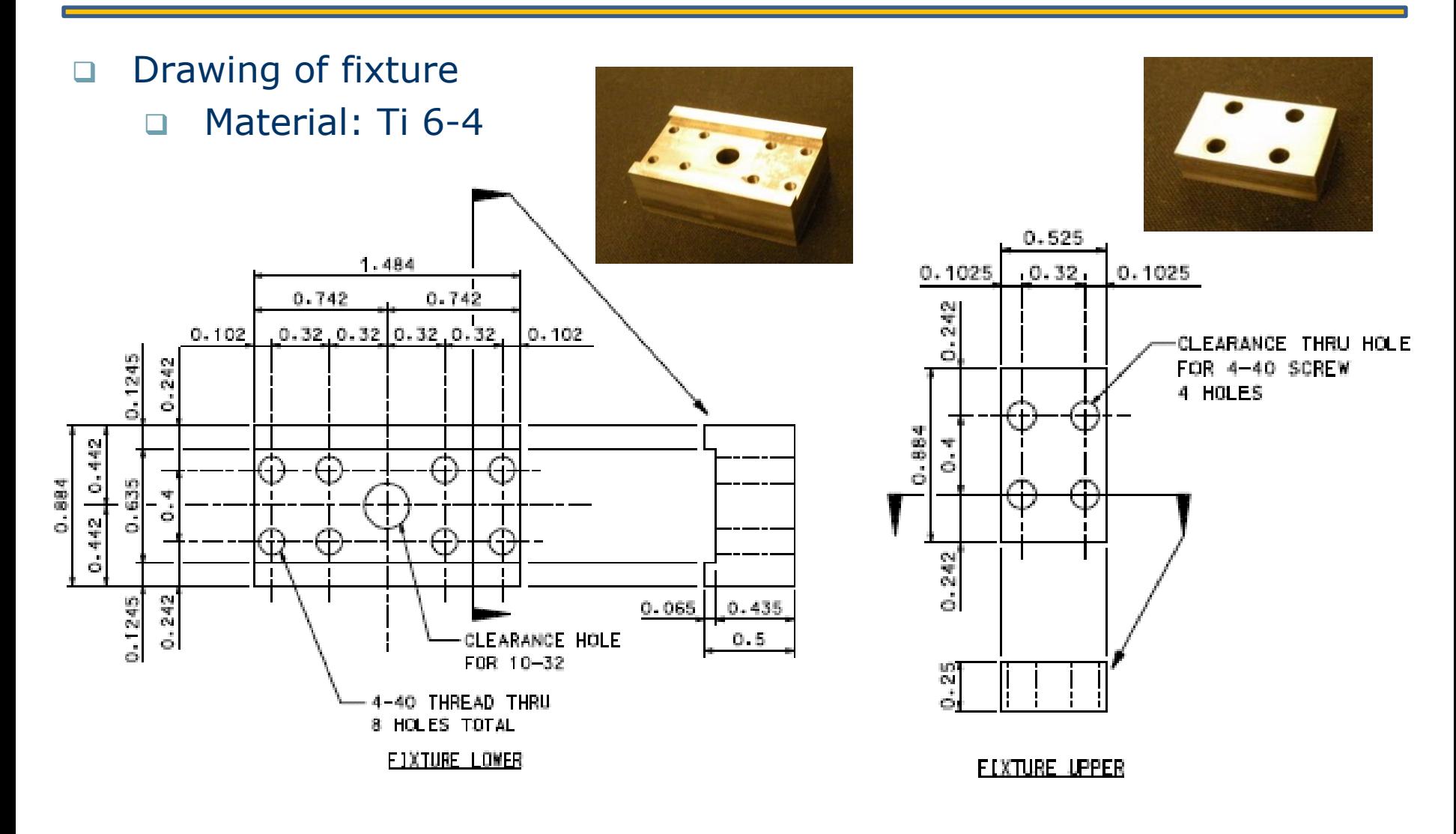

Unit: inch

## **Test Equipment**

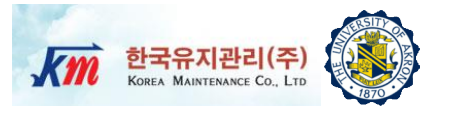

- □ Agilent 33250A (For function generator based test)
- Amplifier (California AP2000 2000W)
- □ Power Supply (MPJA 14604PS)
- □ NI-PXI 8105 Controller
- □ NI-PXI 6733 (For NI analog out signal generator based test)
- □ 68-Pin Connector Block (SCB68)
- □ ICP type Dytran triaxial accelerometer (3093B1)
- Strain gage WK-06-062AP-350, Vishay Micro-Measurement
- Two one-channel AnyLoggers (Korea Maintenance Co., LTD): One is AnyLoggerS-V/ICP and the other AnyLoggerS-B.
- □ LDS V408 Electrodynamic shaker
- Agilent 33250A waveform generator
- **NI-LabVIEW 8.6**

## **Agilent Function Generator(33250A)**

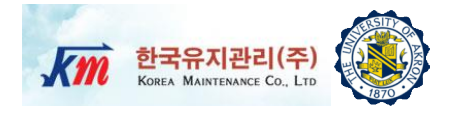

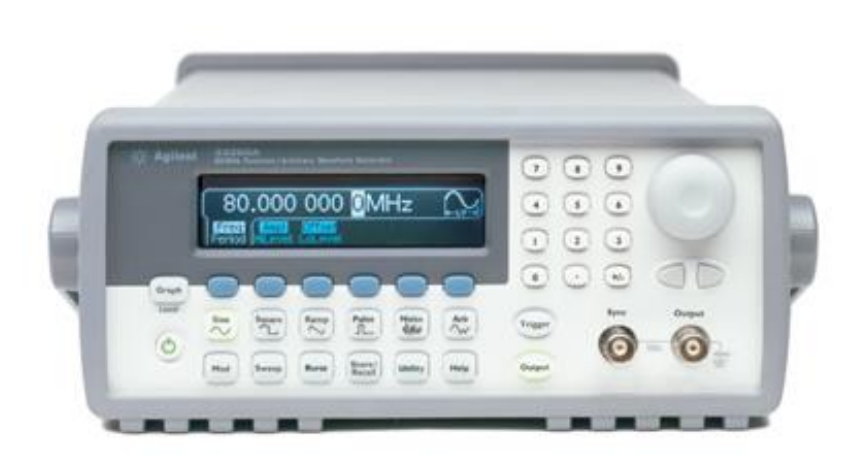

- $\Box$  Single-channel pulse generator
- 50 MHz, 10 V from 50 Ohm into 50 Ohm
- $\Box$  Triggerable / PLL operation selectable
- $\Box$  Pulse / burst modes selectable
- $\Box$  Variable transition times
- $\Box$  BNC outputs, single-ended
- $\Box$  Dropout and glitch free timing change
- $\Box$  Frequency Range: 1 mHz 50 MHz
- □ Variable Delay Range: 20 ns 999.5 s
- $\Box$  Period RMS jitter: 0.00 s 999.5 s
- Width Range: 10 ns to 9.995 s
- Amplitude Range: 100 mV 20.0 V (depends on selected impedance (all other values for 50 ? source impedance into 50 ? load))
- $\Box$  Transition Time Range (10/90): 5.00 ns 200 ms
- $\Box$  Source Impedance: 50 ? or 1 k?

## **Amplifier(California AP2000 2000W)**

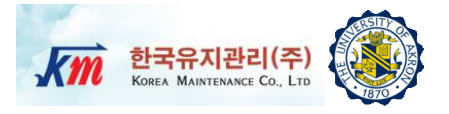

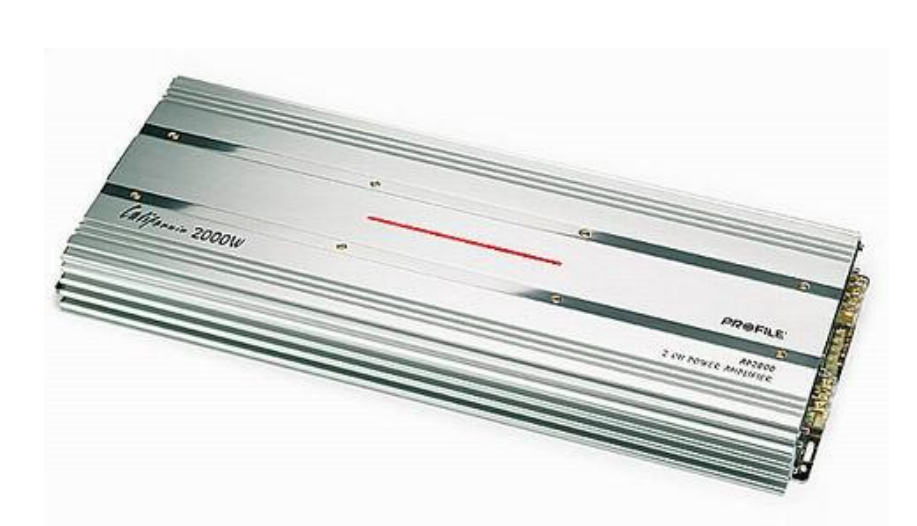

- 320 watts RMS x 2 at 4 ohms
- 480 watts RMS x 2 at 2 ohms
- 960 watts RMS x 1 bridged output at 4 ohms
- $\Box$  4-ohm stable in bridged mode
- Stereo or bridged mono output
- $\Box$  Tri-way capable (Tri-Way Crossover required)
- $\Box$  Dual power supply for stability at high volumes
- $\Box$  Fuse rating: 25A x 4
- $\Box$  Requires 4-gauge power and ground leads and a 100-amp fuse
- Wiring and hardware not included with amplifier
- Variable low-pass filters (50-250 Hz, 12 dB/octave)
- $\Box$  Variable bass boost (0-12 dB) at 45 Hz
- $\Box$  Variable subsonic filter (20-50 Hz)
- Preamp-level inputs (speaker-level to preamplevel adapter included)
- $\Box$  Preamp outputs
- Wired bass level remote control
- 24-1/4"W x 2"H x 10-1/4"D

## **Power Supply(MPJA 14604PS)**

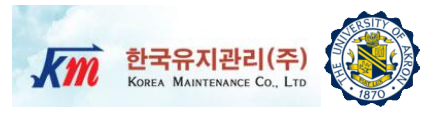

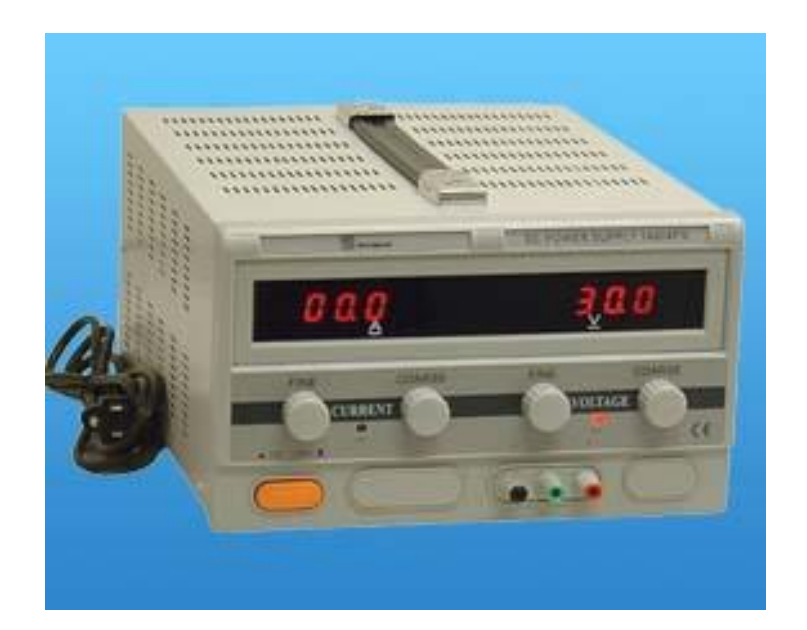

- □ Input voltage : 110-127 AC
- $\Box$  Output voltage : 0-30 DC
- $\Box$  Current : 0-10 A
- $\Box$  Voltage regulation
	- $\Box$  CV $\Box$ 1X10<sup>-4</sup>+3mV
	- $\Box$  CC  $\Box$ 2X10<sup>-3</sup>+6mA
- $\Box$  Load regulation
	- $\Box$  CV $\Box$ 5X10<sup>-4</sup>+3mV
	- $\Box$  CC  $\Box$ 5X10<sup>-4</sup>+6mA
- $\Box$  Ripple & node
	- CV<1.5mVrms
	- $\Box$  CC <10 mArms
- $\Box$  Protection : current limiting
- $\Box$  Voltage indication accuracy : 1%+1d
- $\Box$  Current indication accuracy : 1%+1d
- $\Box$  Ambient temperature : 0 ~40C
- $\Box$  Humidity: <90%

### **NI-PXI 8105 Controller**

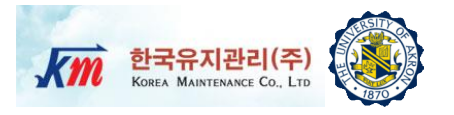

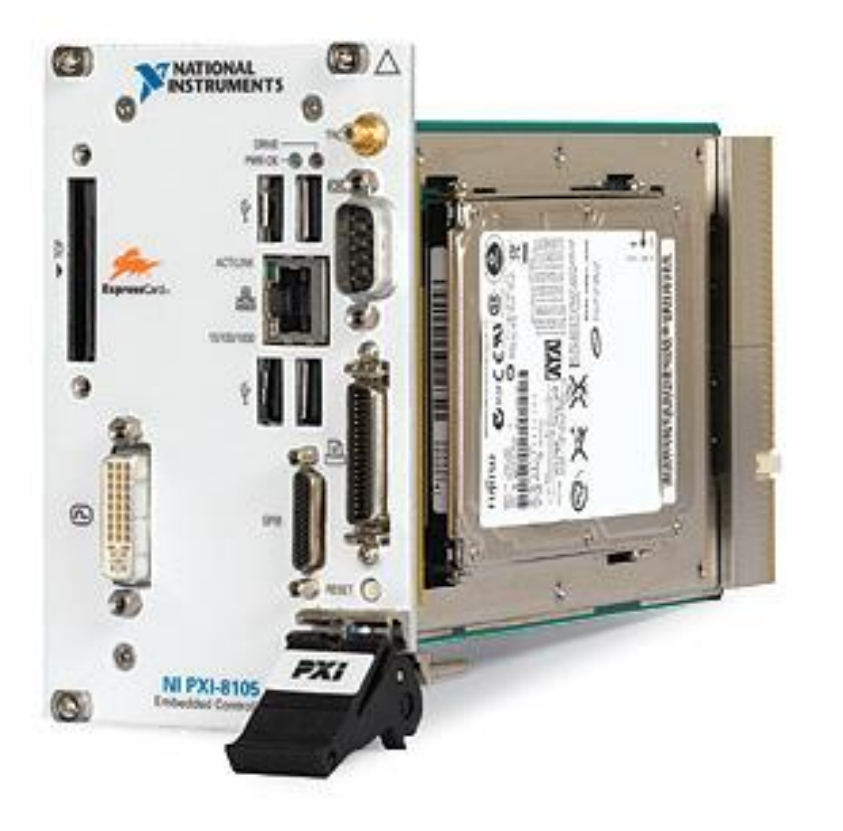

- Intel Core Duo Processor T2500(2.0 GHz dual core)
- $\Box$  512 MB (1 x 512 MB DIMM) dual channel 667 MHz DDR2 RAM standard,4 GB (2 x 2 GB DIMMs) maximum
- $\Box$  Integrated I/O
	- □ 10/100/1000BASE-TX Ethernet
	- □ 4 Hi-Speed USB ports
	- □ ExpressCard/34 slot
	- $\Box$  DVI-I video connector
	- GPIB (IEEE 488) controller
	- □ RS232 serial port
	- $\Box$  IEEE 1284 ECP/EPP parallel port
	- $\Box$  Integrated hard drive
- $\Box$  Internal PXI trigger bus routing
- **Q** Watchdog timer Software
- $\Box$  Hard drive-based recovery image PXI System

**PXI 6733 High-Speed Analog Output**

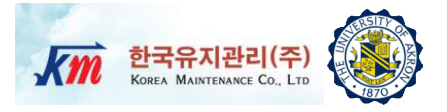

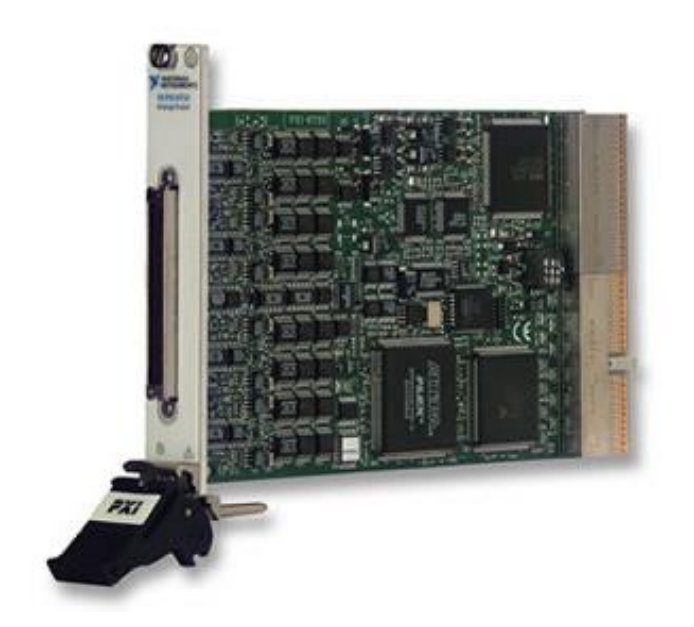

- $\Box$  8 high-speed digital I/O lines; two 24-bit counters; digital triggering
- $\Box$  Onbard or external update clock PXI trigger bus for synchronization with DAQ motion, and vision products
- $\Box$  NI DAQmx driver with configuration utility to simplify configuration and measurement
- $\Box$  Superior integration:LabVIEW, LabVIEW Real-Time, LabWindows ™/CVI, and Measurement Studio for VB
- $\Box$  1MS/s, 16-Bit, 8 Channels

## **68-Pin Connector Block (SCB68)**

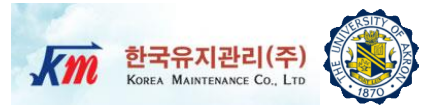

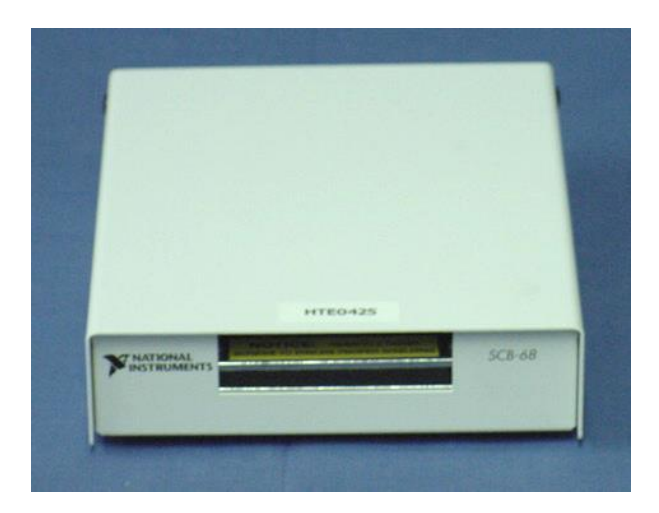

- $\Box$  Number of channels : 8 differential, 16 single-ended
- $\Box$  Accuracy :  $\pm 1.0^{\circ}$  C over a 0° to 110° C range
- $\Box$  Output : 10 mV/ $\degree$ C
- I/O connectors One 68-pin male SCSI connector
- $\Box$  Temperature : 0° to 70° C
- $\Box$  Relative humidity : 5% to 90% non-condensing
- □ Temperature : -55° to 125° C
- $\Box$  Relative humidity : 5% to 90% non-condensing

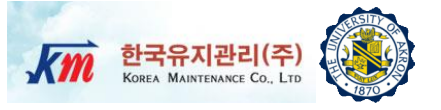

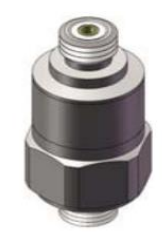

Model 3030B4 Dytran Uniaxial Accelerometer

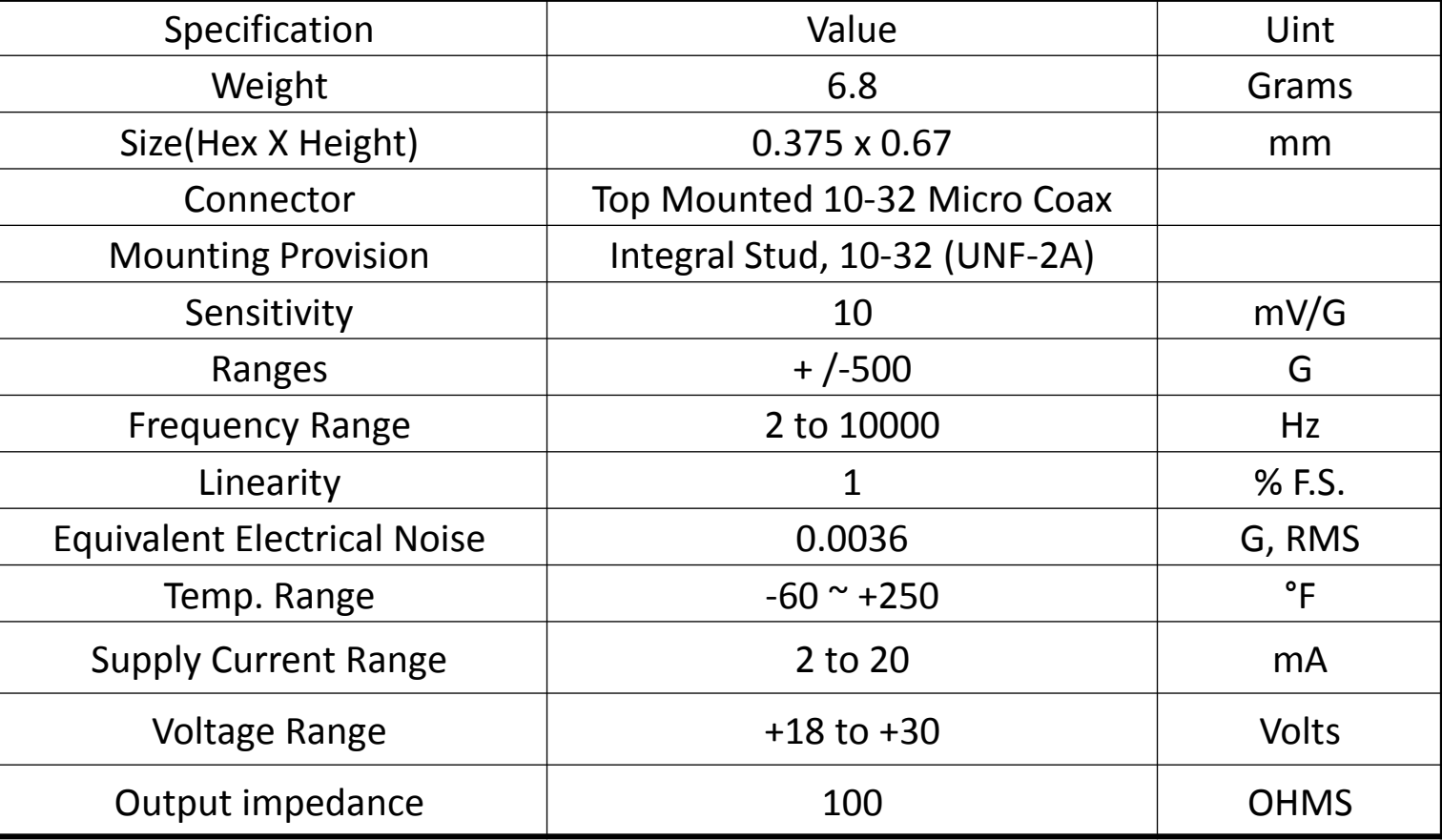

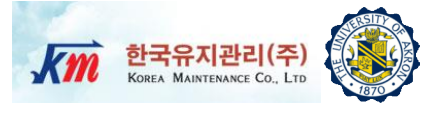

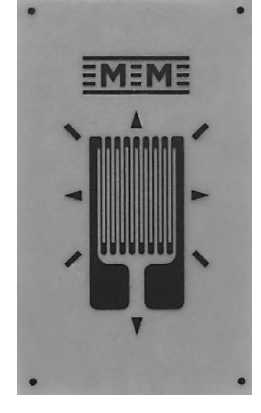

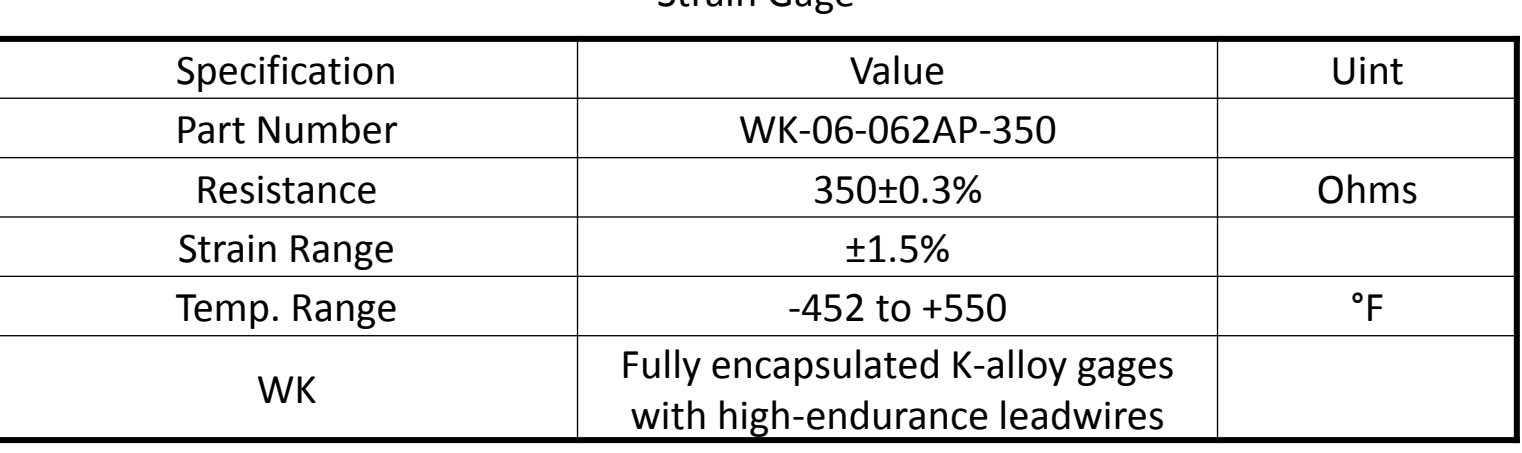

Strain Gage

actual size

 $\Box$ 

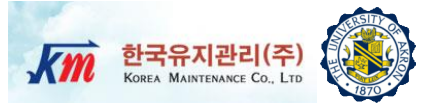

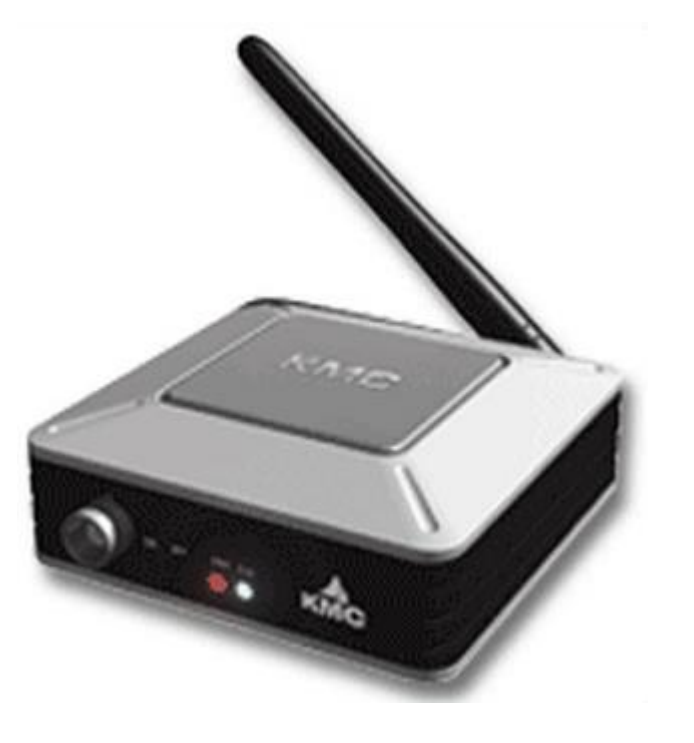

#### AnyloggerS-V/ICP for acceleration transmitter AnyLoggerS-B for strain transmitter

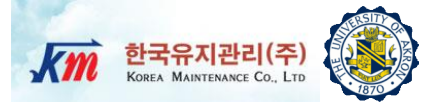

#### **Specification Specification**

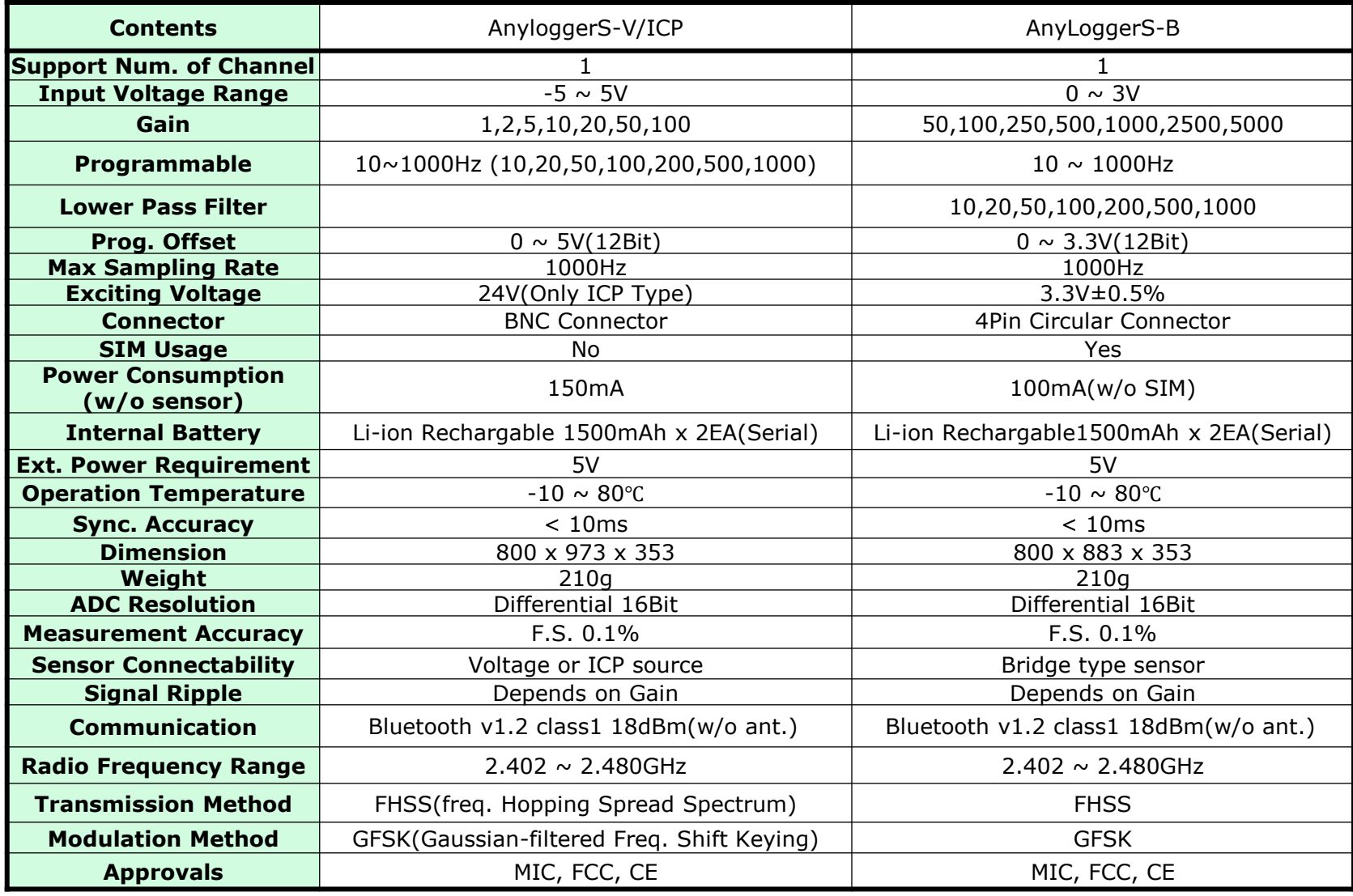

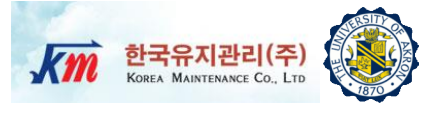

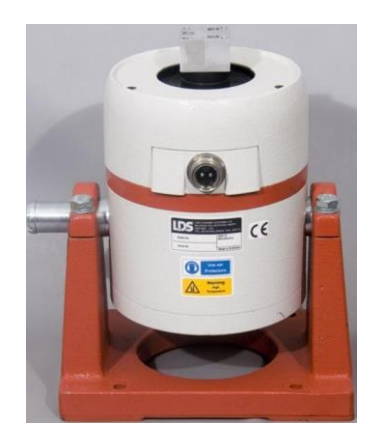

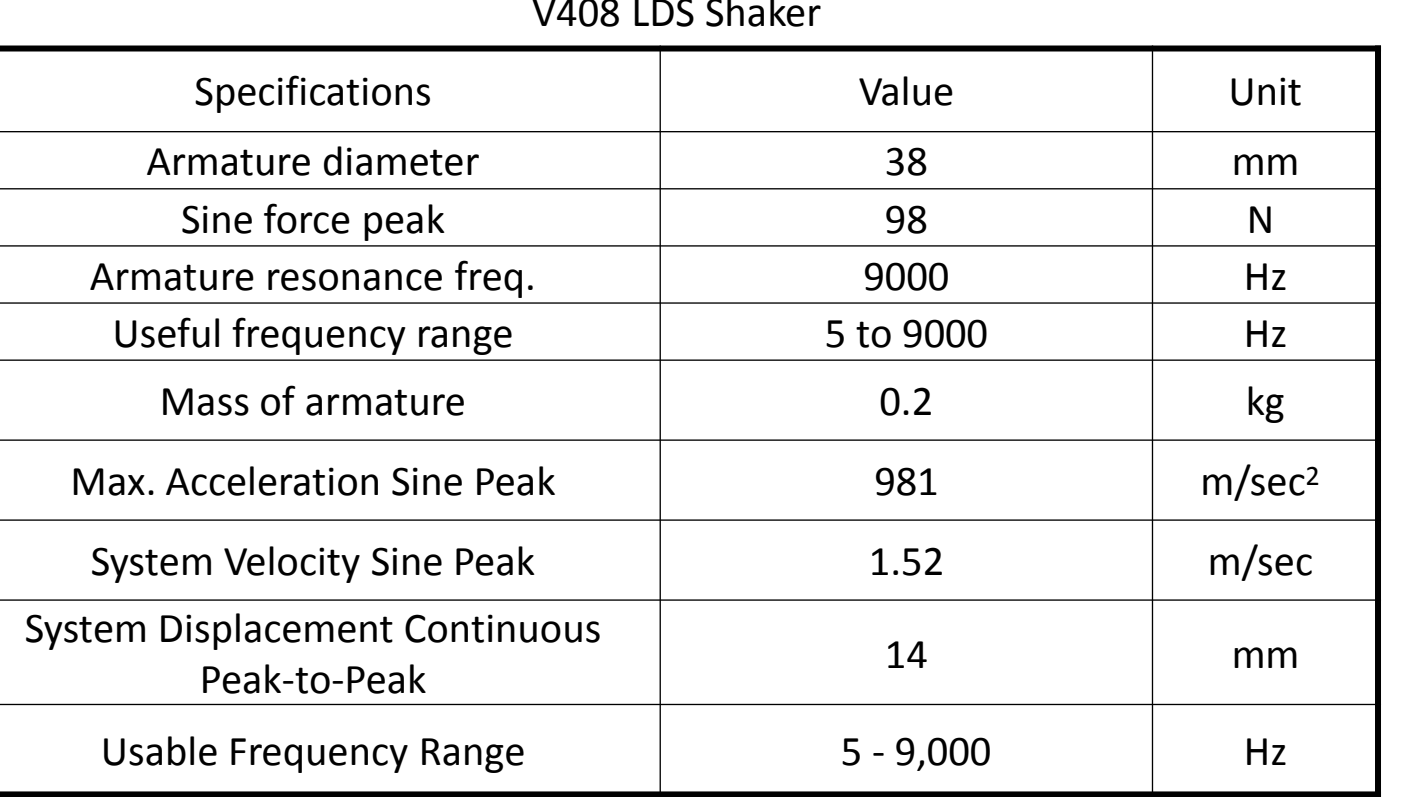

#### V408 LDS Shaker

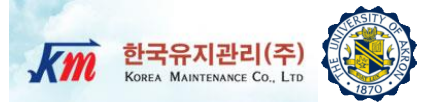

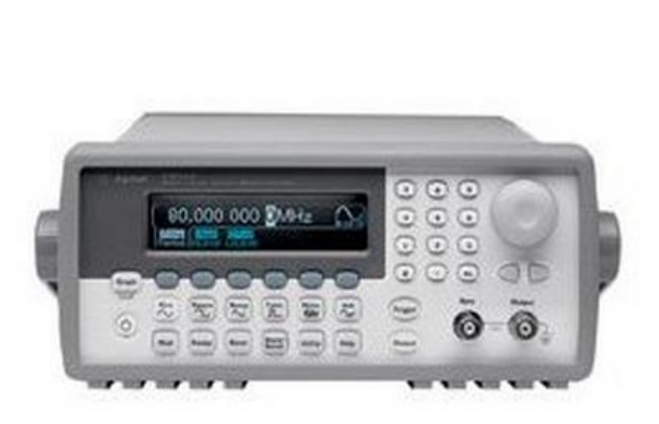

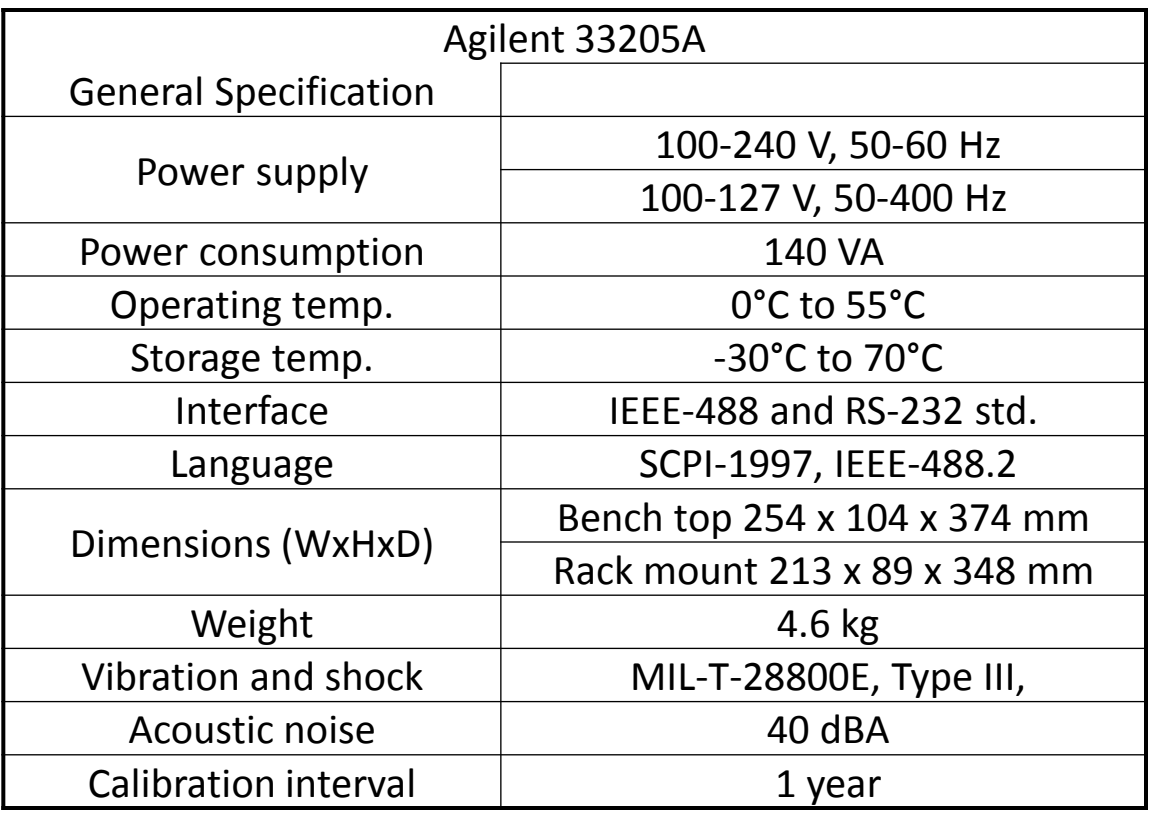

For detailed service guide and specifications, visit the link below <http://cp.literature.agilent.com/litweb/pdf/33250-90011.pdf>

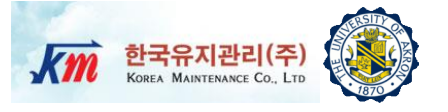

 LabVIEW (Laboratory Virtual Instrument Engineering Workbench) is a graphical programming language that uses icons instead of lines of text to create applications.

 $\Box$  In contrast to text-based programming languages, where instructions determine the order of program execution, LabVIEW uses dataflow programming, where the flow of data through the nodes on the block diagram determines the execution order of the VIs and functions. VIs, or virtual instrument, are LabVIEW programs that imitate physical instruments.

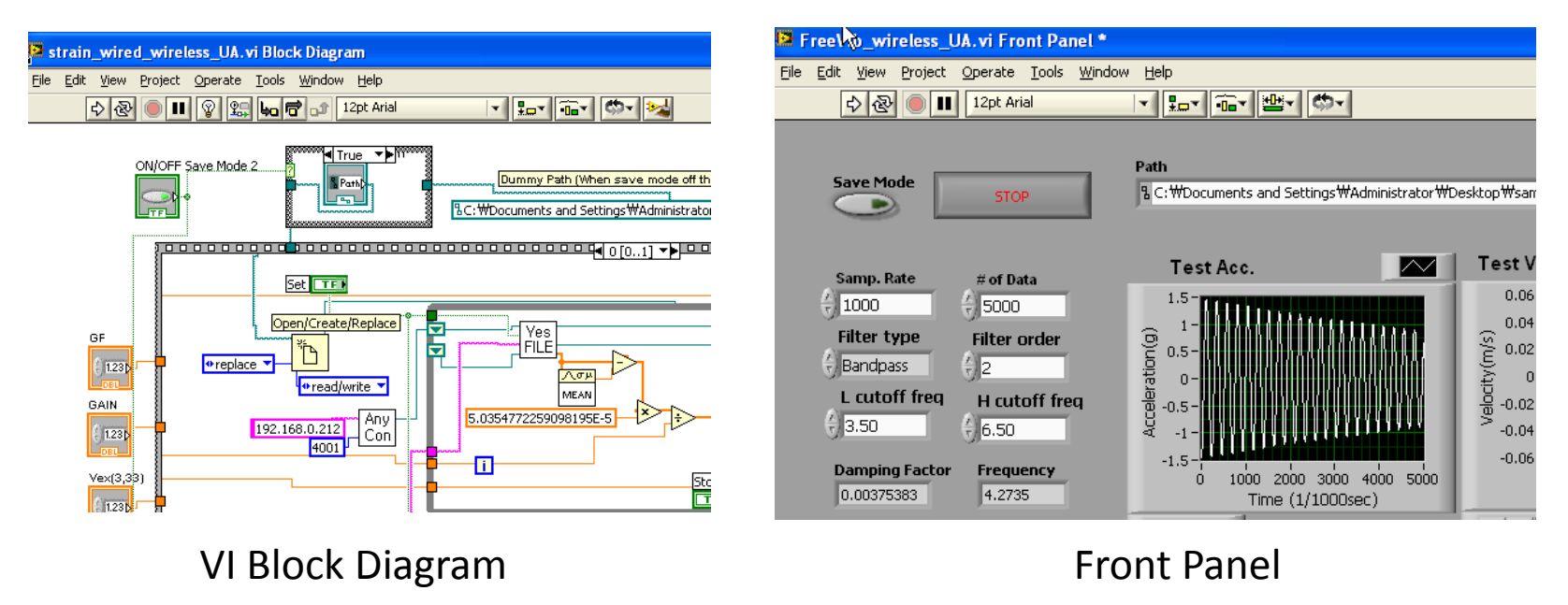

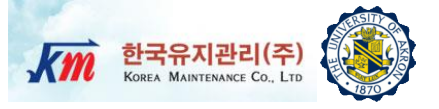

## 6 Installation of Strain Gage

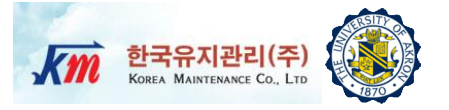

#### Step 1

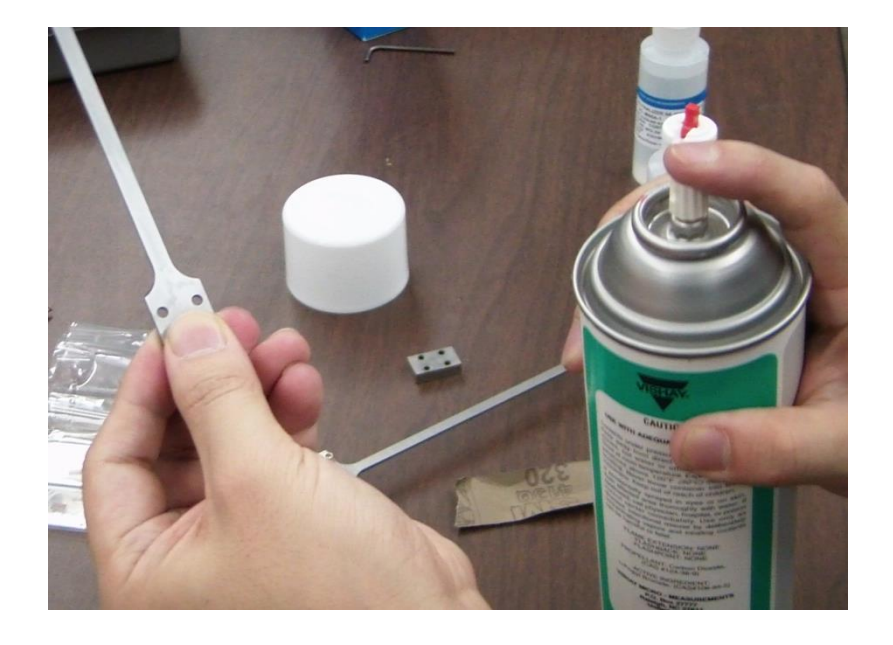

400 M, ST PAUL, MN 551

1. Degrease the gage area using solvent Such as CSM degreaser or GC-6 Isopropyl Alcohol

Prepare 320-grit silicon-carbide paper And M-Prep Conditioner A

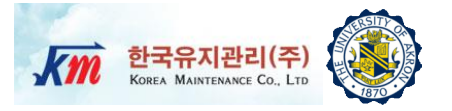

### Step 2

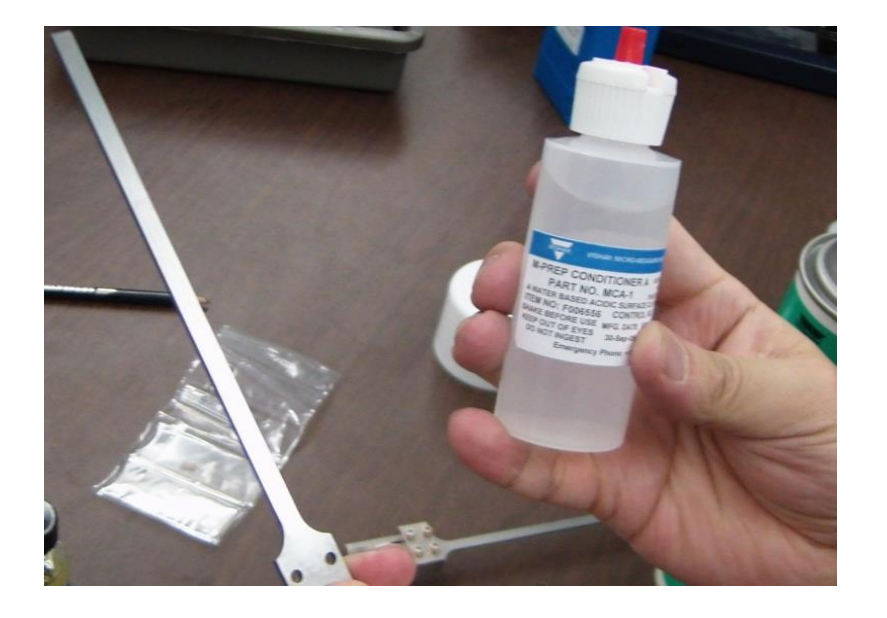

2. Wet M-Prep Conditioner A on the gage area using cotton tipped stick

- Abrade the wetted surface with 320 grit silicon-carbide paper
- Dry wiping the area using gauze sponge

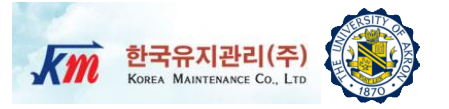

#### □ Step 3

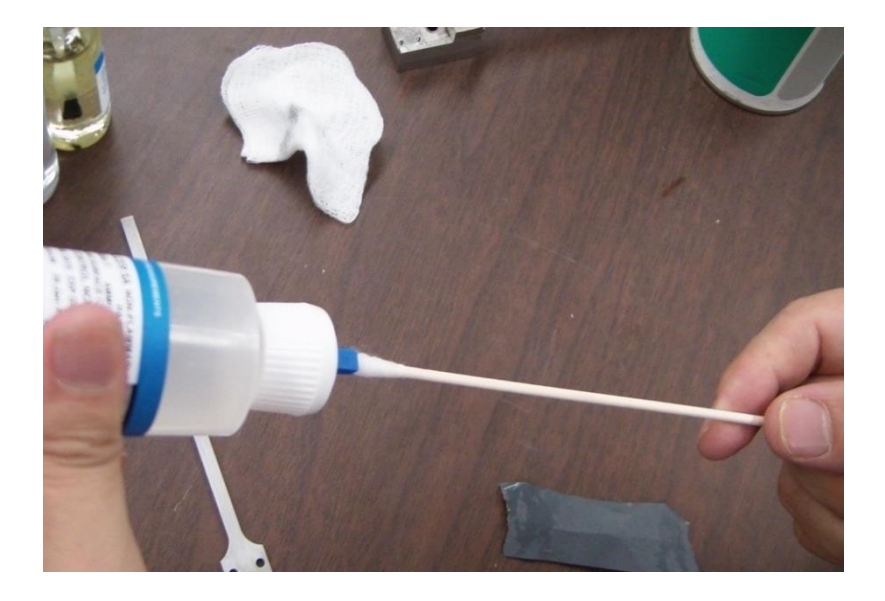

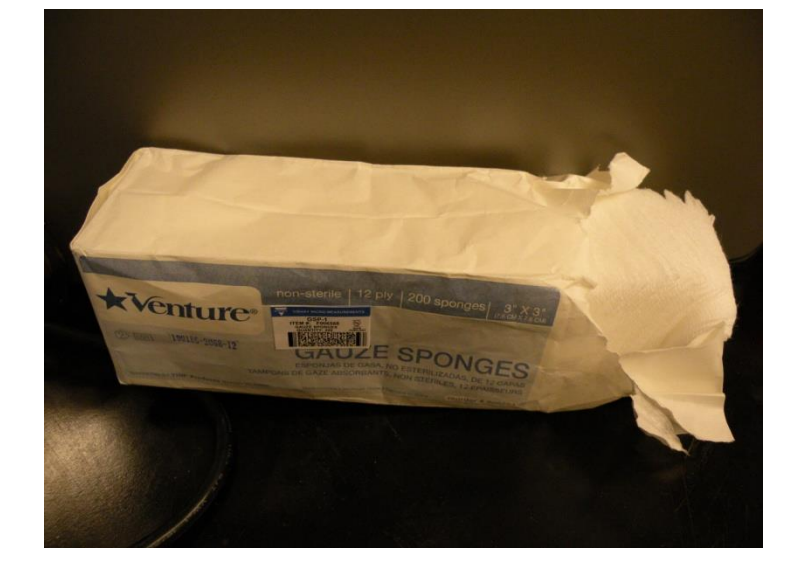

3. Apply a liberal amount of M-Prep Neutralizer 5A with a cotton-tipped applicator

Dry the surface with a slow wiping using gauze sponge Note : Wipe one direction

## **Installation of Strain Gage**

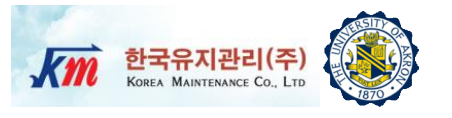

#### Step 4

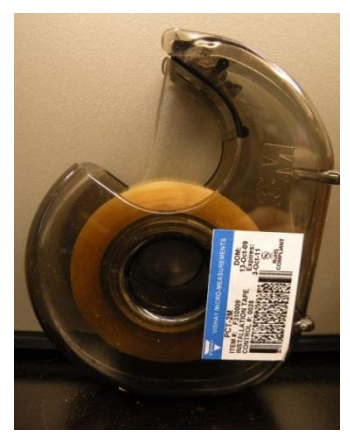

Installation Tape M-Bond 200

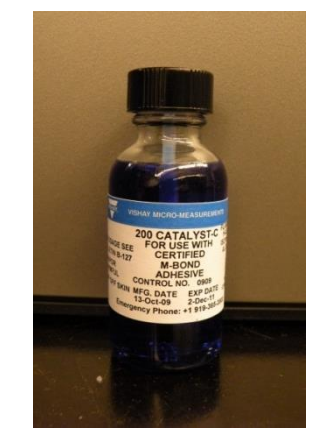

Catalyst C

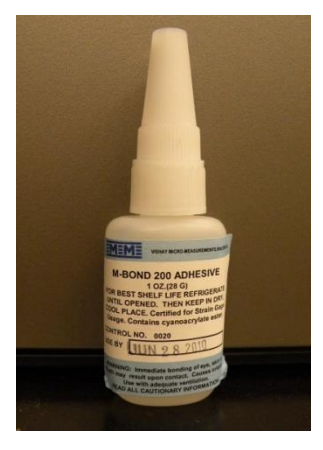

M-Bond 200

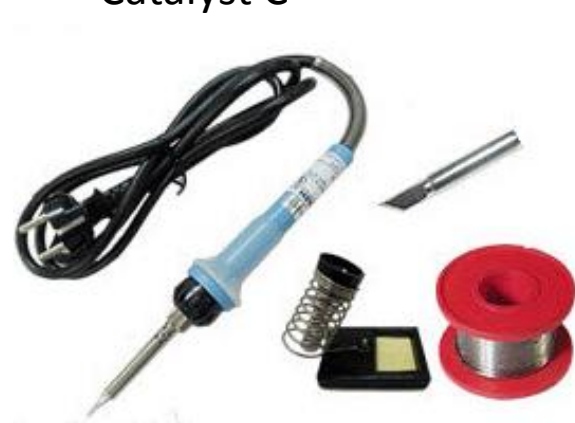

Soldering Iron

4. Using a ball-point pen, make a mark for alignment purpose

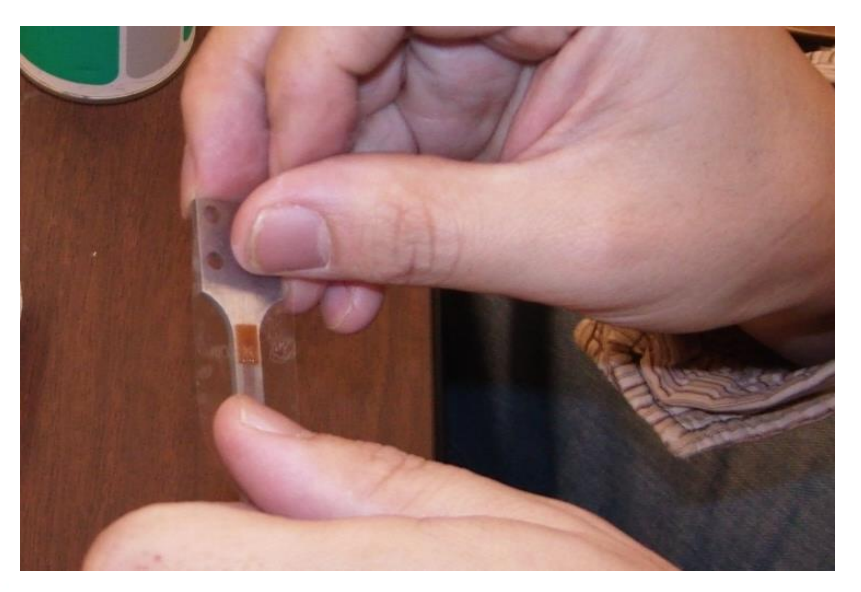

- Place the gage (bonding side up) on the the sticky side of tape. Position the center of the gage on the mark on the specimen. Attach the gage/tape assembly on the specimen.

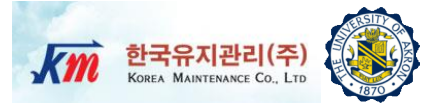

#### Step 5

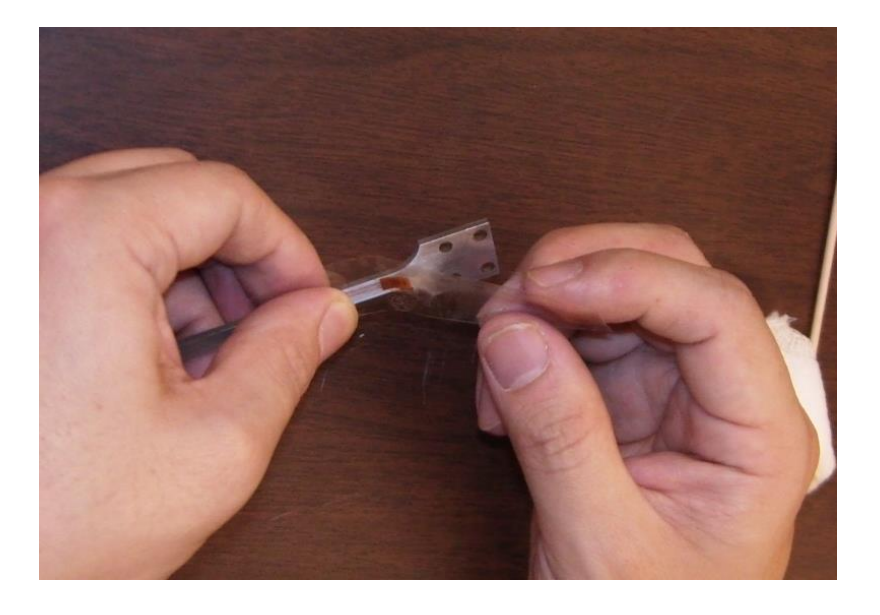

5. Carefully lift the gage/tape assembly at a shallow angle, bring the gage up with the tape as shown in the above.

Apply M-Bond 200 Catalyst-C to the bonding surface of the strain gage and allow the catalyst to dry at least 60 sec at normal condition

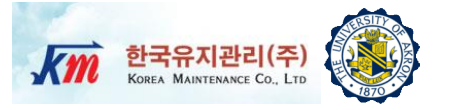

#### Step 6

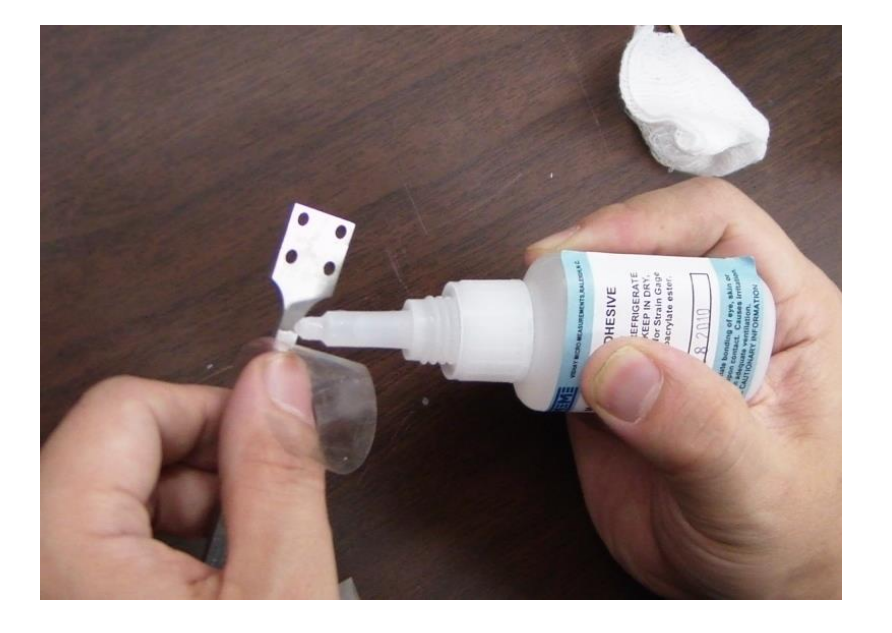

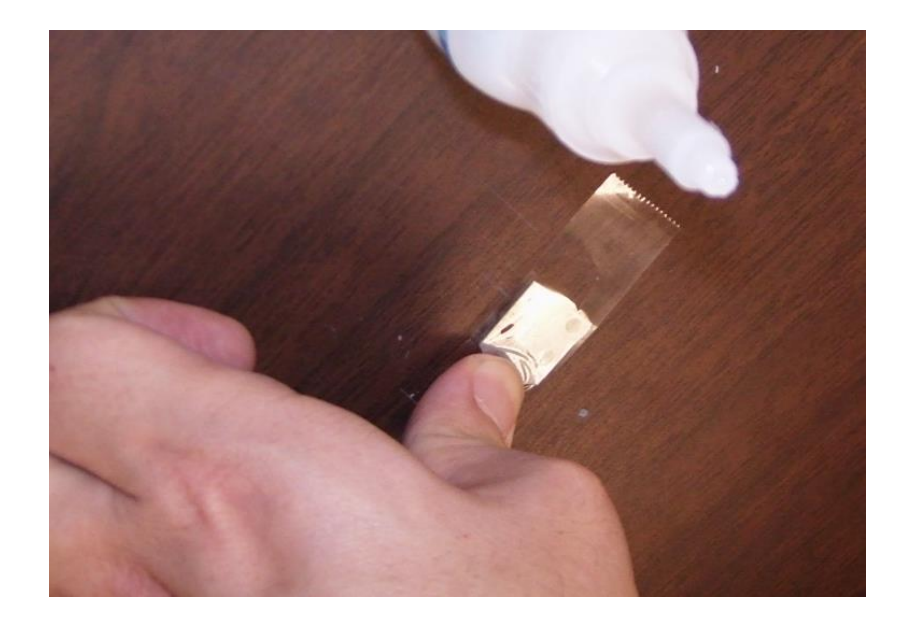

6. Apply one drop of M-bond 200 adhesive Immediately press using thumb at least

several minutes.

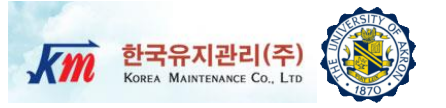

#### □ Step 7

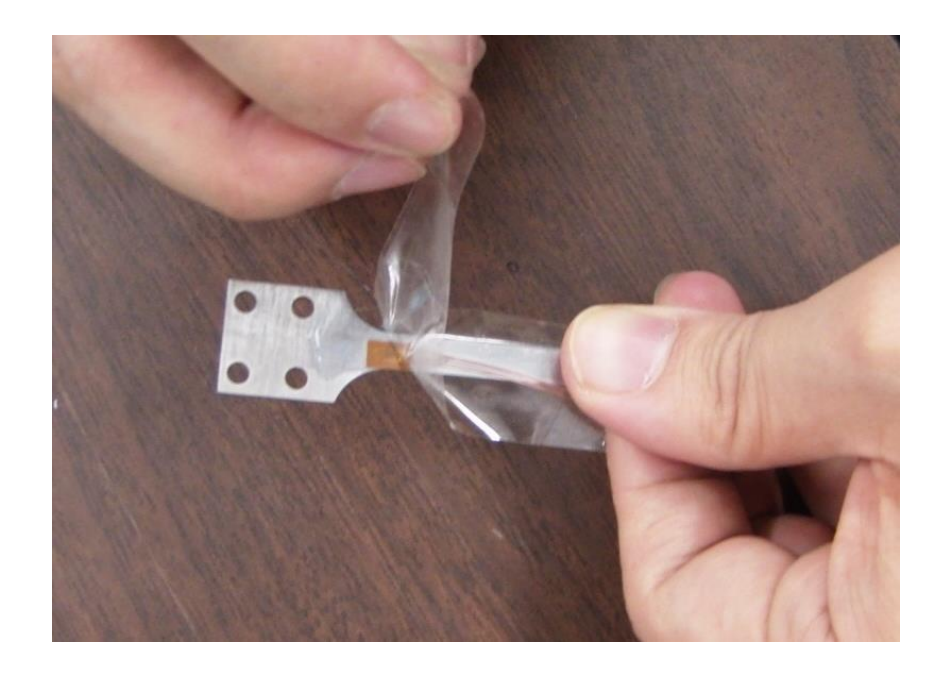

7. Carefully remove the installation tape And apply protective coating.

8. Do soldering to wire the strain gage.

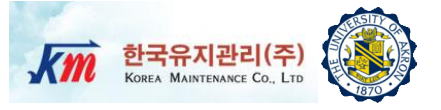

### Users Manual NI-LabVIEW VI  $\boldsymbol{7}$ Program

## Users Manual of LabVIEW VI Prog. (1)  $\overline{Km}$  **exampled** (2)

- 1) Set Parameter to "Monitoring Start" and click "Set"
- **2) Set Path**  The original raw strain and acceleration data will be saved in the chosen files. Users need to make empty data files in the folder or use current data files prior to the test.
- **3) Set Bridge Type-** for strain gage
- **4) Sampling Rate** Default 1KHz
- **5) Gage Factor** Set the Gage Factor based on the Strain Gage Spec.
- **6) Set GAIN** 46.45 for calibration.
- **7) Set Vex** 3.33 V
- **8) Set Sensitivity**  Enter the sensitivity of the acceleration sensor in the unit of **V/g**
- **9) Set files-** Create files where measured and computed data will be saved and link them to this panel by choosing them.
- **10) Set Filter Type -** Bandpass
- **11) Set Filter Order**
- **12) Set Low Cutoff Freq**
- **13) Set High Cutoff Freq**
- 14) Run- When the specimen is under sweep since test, click "Run" botton

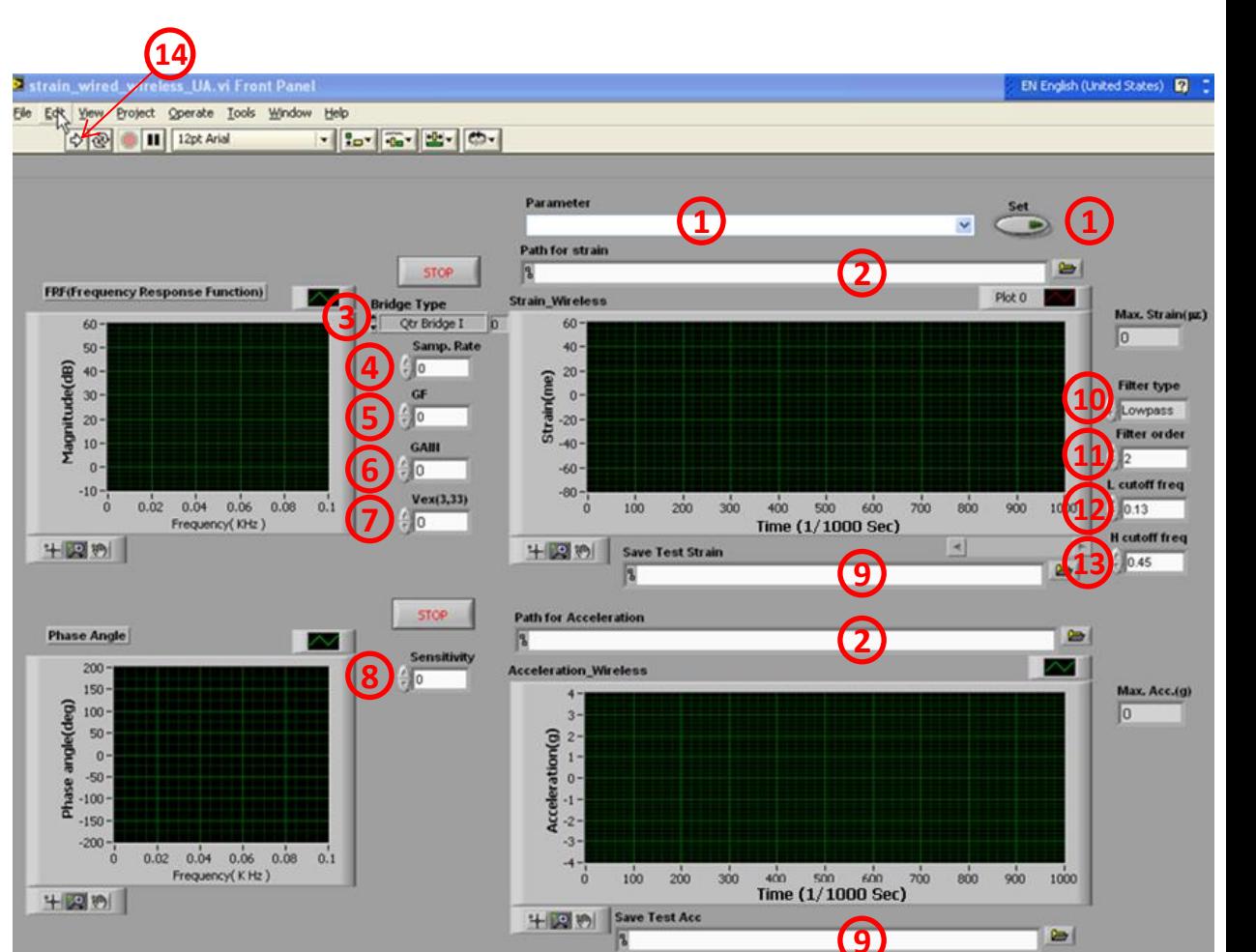

Users Manual of LabVIEW VI Prog. (2)  $\overline{Km}$  and the Manual Co. In

- **15) Stop** click "Stop".
- 16) Check FRF- determine the first natural frequency.

Excite the specimen at its first natural frequency, varying the excitation level.

**17) Read Data** – read strain and acceleration amplitudes for each excitation level.

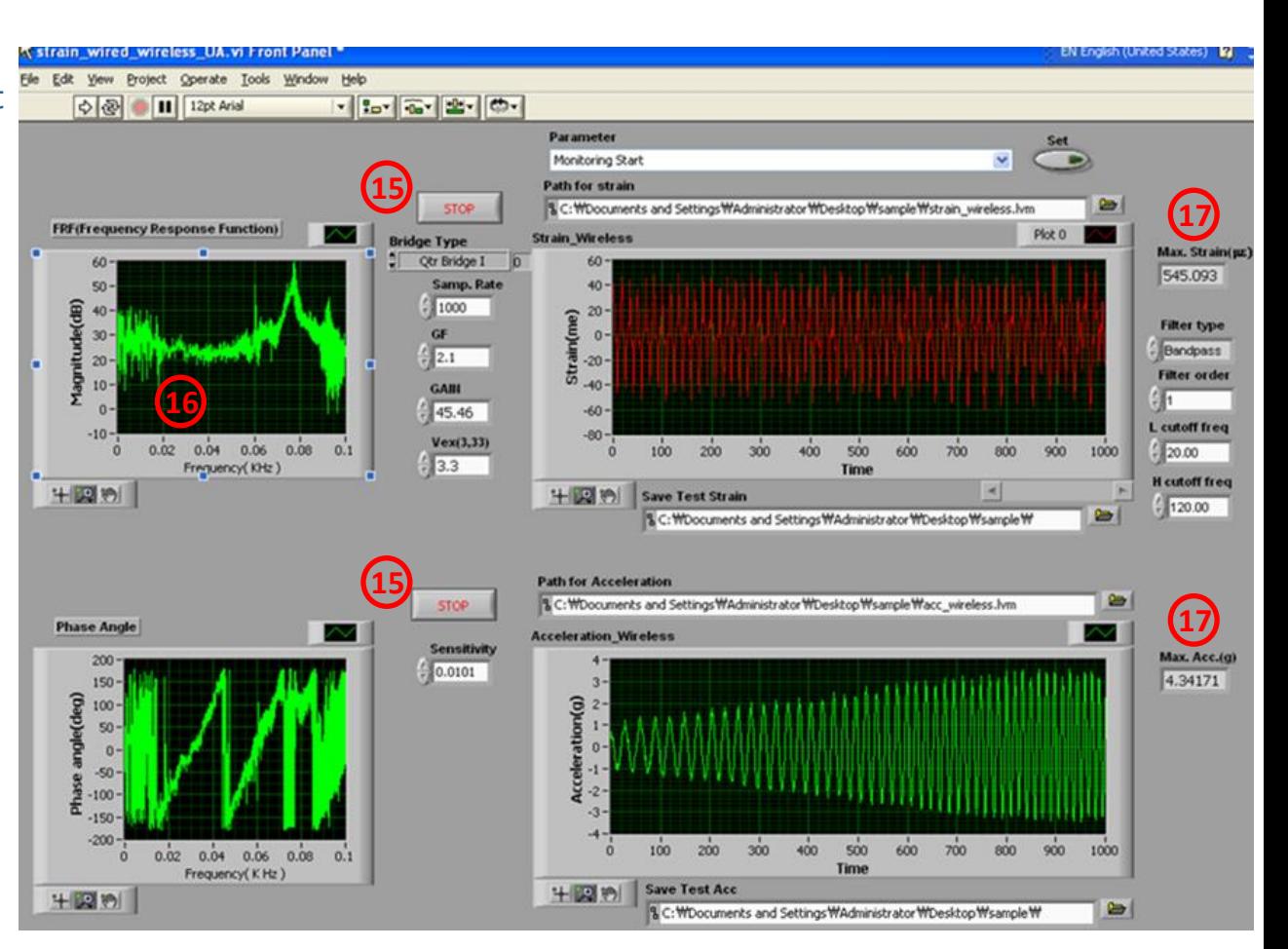

Users Manual of LabVIEW VI Prog. (3) Km<sup>ar art and</sup>

- **D** Two-stack sequences were used for the front panel
- Users should set correct **IP address** and **port number**  following the Anylogger manual.
- □ All original raw data is saved into the designated path - The saved data will be read from the second stack for final conversion and storing
- $\Box$  The raw data is converted into voltage by multiplying factors:
	- For strains: **3.3/2<sup>16</sup>**
	- For acceleration: **10/2<sup>16</sup>**
- □ Voltage values are converted to physical values based on the sensitivity provided
- $\Box$  Data in physical units is displayed in the front panel

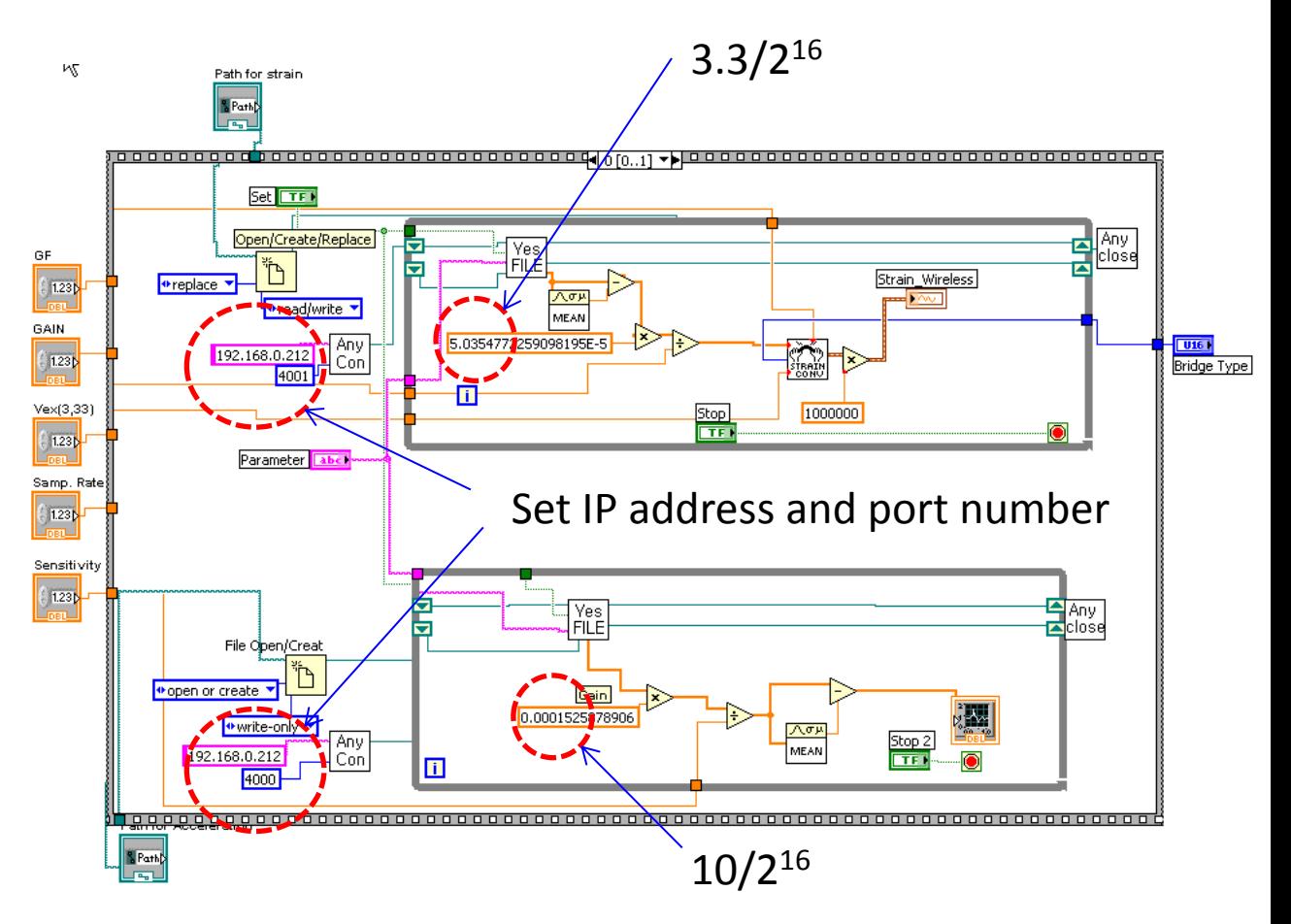

#### First Stack of Block Diagram of VI Program

Users Manual of LabVIEW VI Prog. (4) Km errated (2)

- $\Box$  In the second stack, all the original raw data is calibrated in the identical way as shown in the first stack.
- $\Box$  Finally, the calibrated data is stored in the designated files.

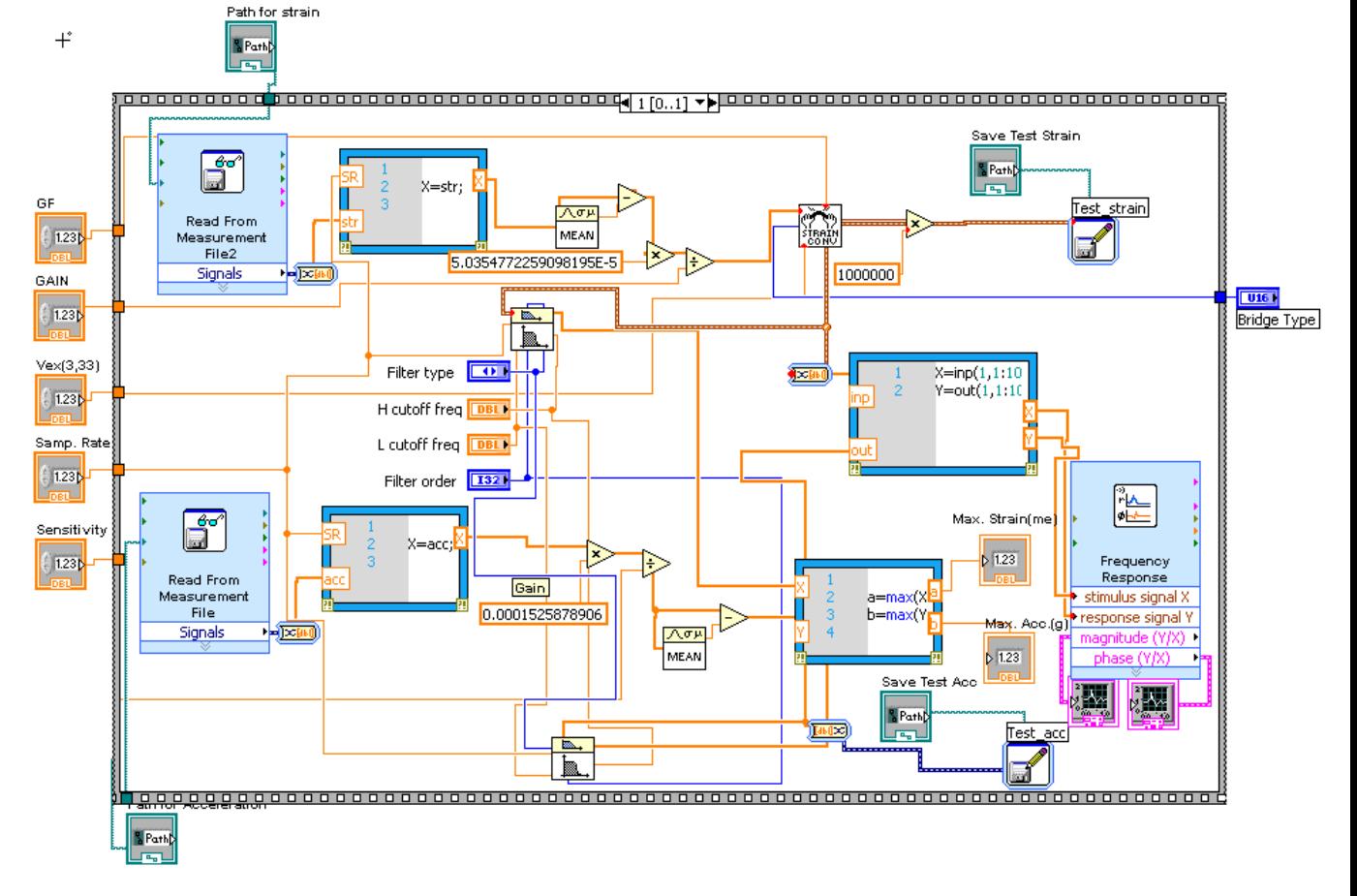

Second Stack of Block Diagram of VI Program

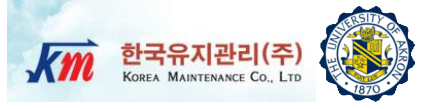

## 8 Experimental Test Results

### **Abaqus Simulation**

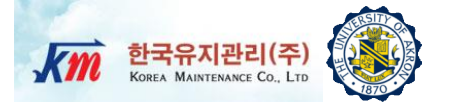

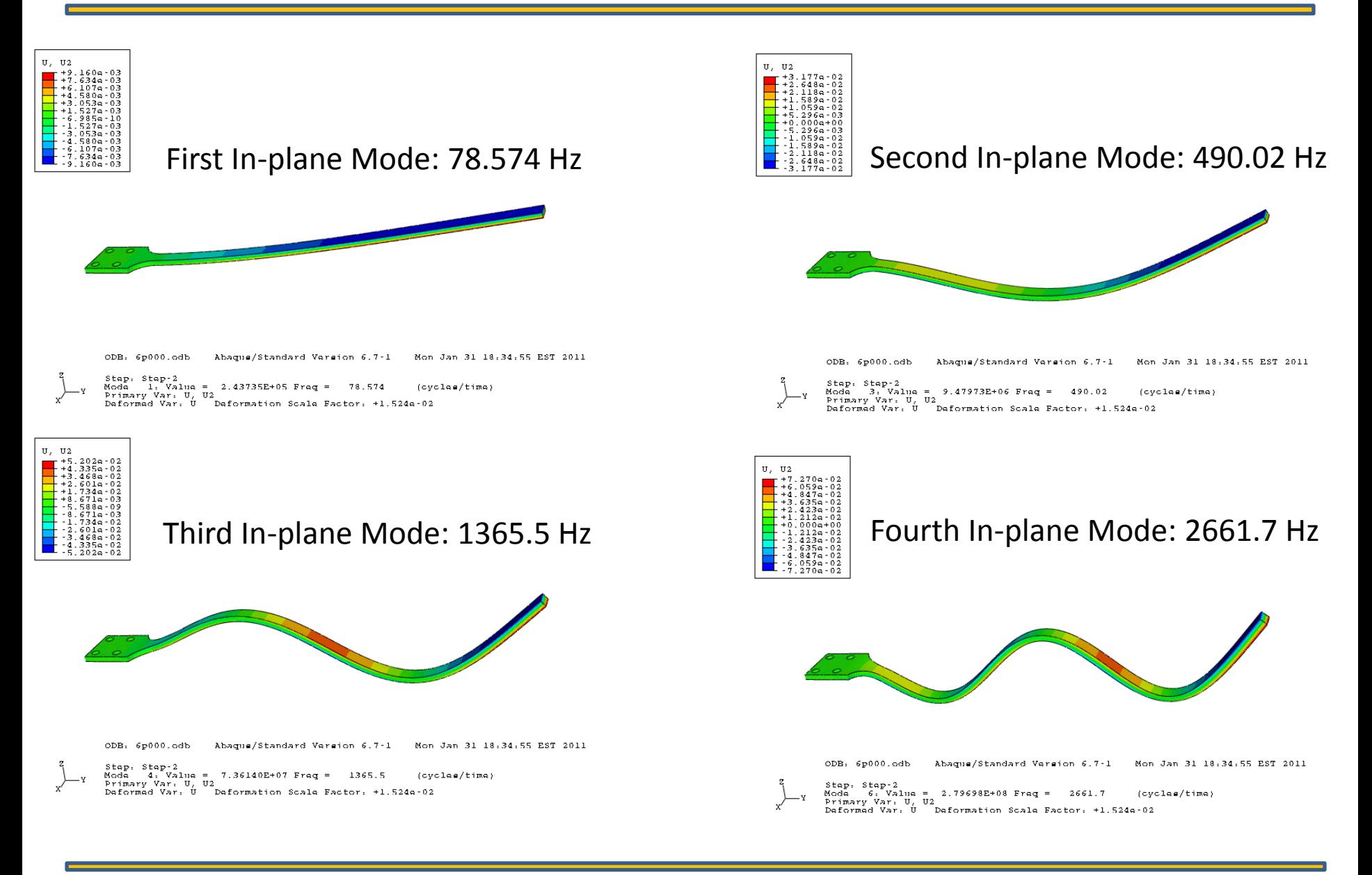

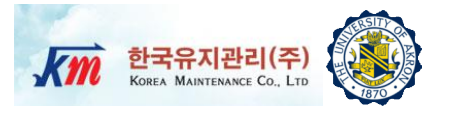

- The first natural frequency identified from the sweep sine test was 77.8 Hz.
- $\Box$  As increasing the shaker excitation voltage, 10 pairs of strain vs. acceleration amplitudes were measured and plotted as follows

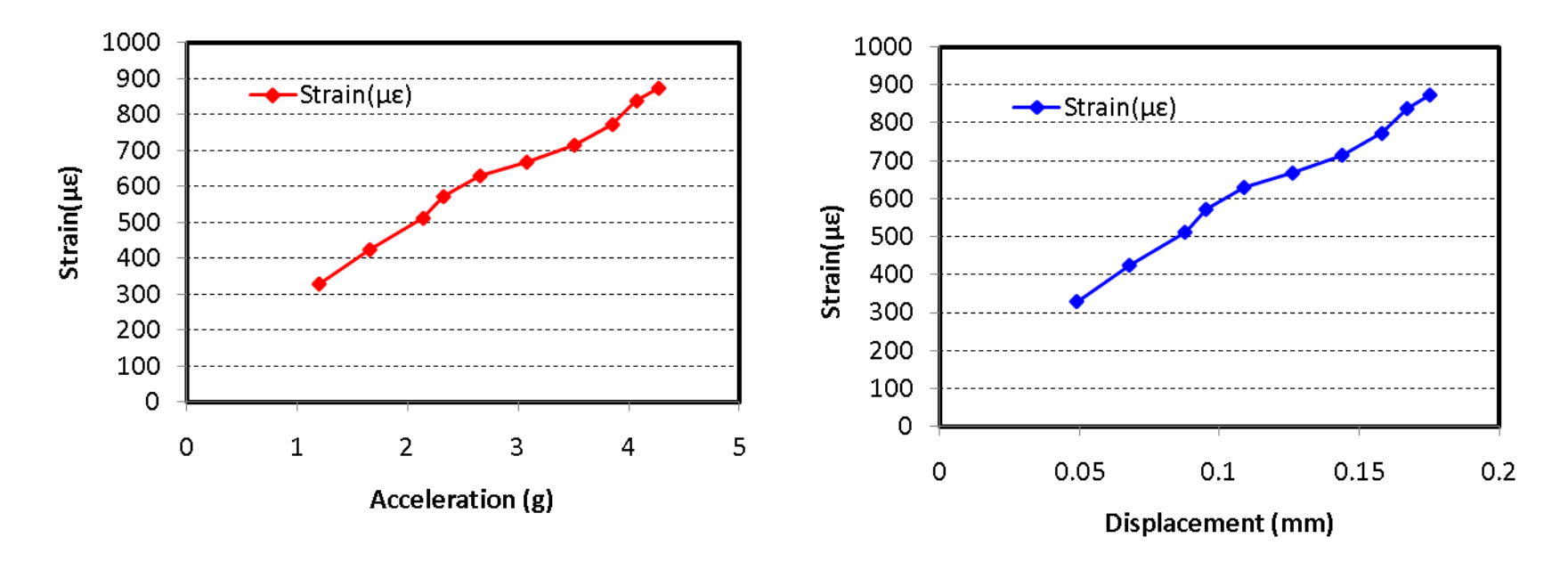

 As expected, a linear relationship between strains and displacements was observed.

## **Experimental Test Results (2)**

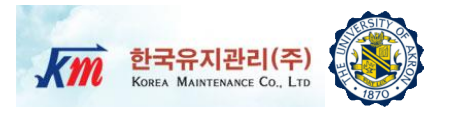

- □ Using the provided 3D FE model, structural damping factors were identified for each base excitation and strain level.
- □ As the strain level increases, the damping factor also increased.

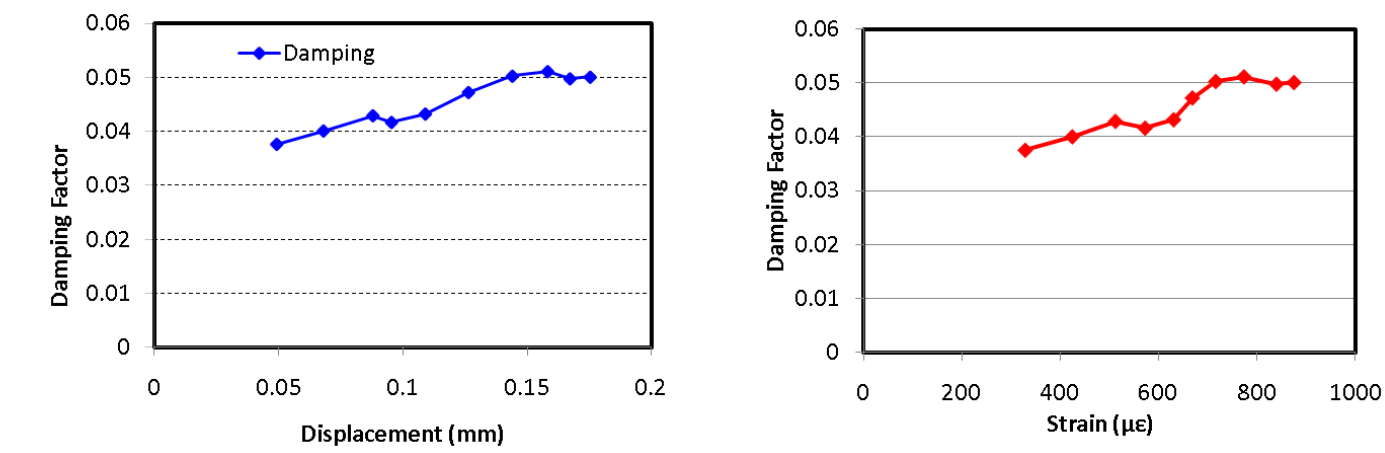

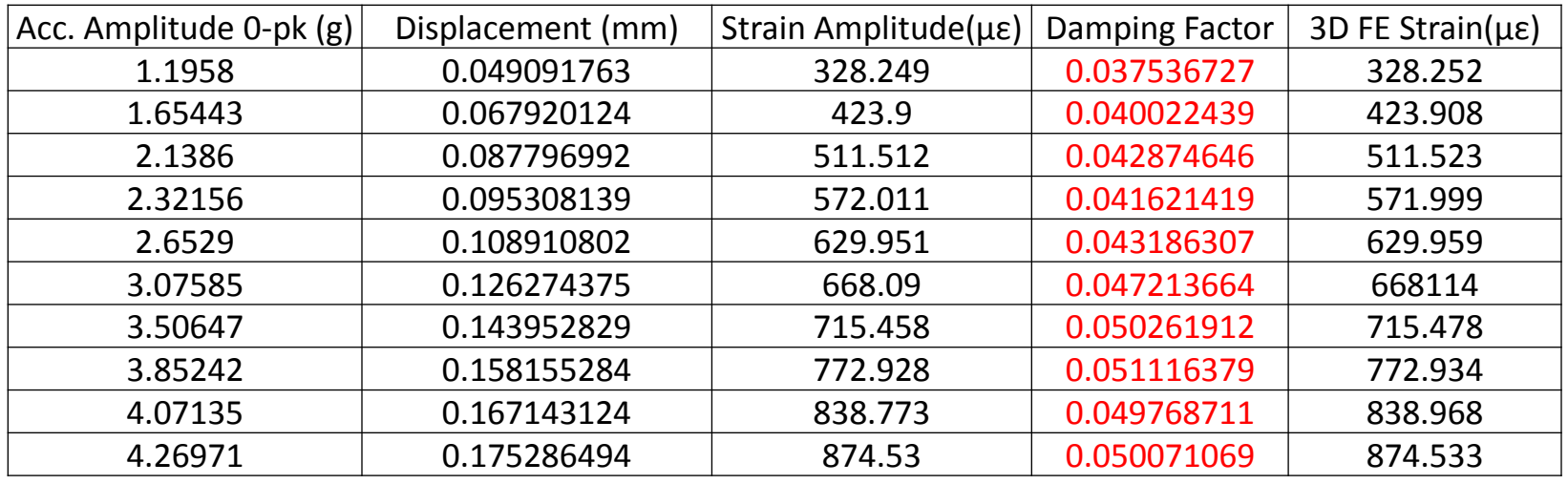

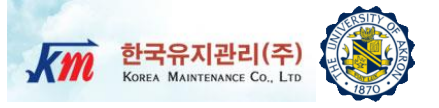

## 9 Homework and Project

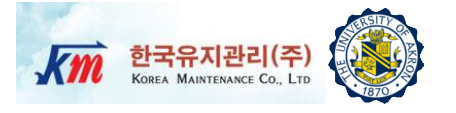

 $\Box$  For harmonic motion, the structural damping force can be represented by the complex form

$$
\bar{f}_d = -i\gamma k\bar{u}
$$

or by the real form

$$
f_{d} = -\gamma k \dot{u} \frac{|u|}{|\dot{u}|} = -\gamma k |u| \operatorname{sgn}(\dot{u})
$$

(a) Sketch  $f_d$  vs  $u$  for one cycle of harmonic motion

$$
u = -U\cos(\Omega t - \alpha)
$$

(b) Determine an expression for the work  $(W_D)$  done per cycle.

(c) Determine an expression for  $C_{eq}$ . Note that the equivalent viscous damping coefficient is defined by

$$
c_{eq} = -\frac{W_D}{\pi \Omega U^2}
$$

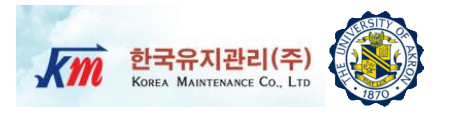

- Following the procedures explained in this lecture note, conduct the experiment and write a report.
	- □ Write a full report using the instructions provided in class. Organize your report into sections (e.g. Introduction, Procedures, Results, Discussion, Summary, References). Write concisely and clearly.
	- Include the following:  $(1)$  A schematic diagram and descriptions of specifications of the test equipment. (2) Plots of the frequency response function and phase angle recorded by NI-LabVIEW VI program during the experiment. (3) Natural frequencies and mode shapes from 3D FE analyses. (4) Tables of strain amplitudes, acceleration amplitudes, and converted displacement amplitudes measured from experiments. (5) Identified structural damping factor and (6) Observation of varying damping factors and explanations for damping changes that depend on the strain level.

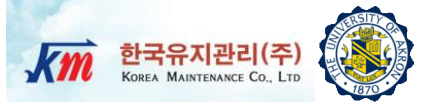

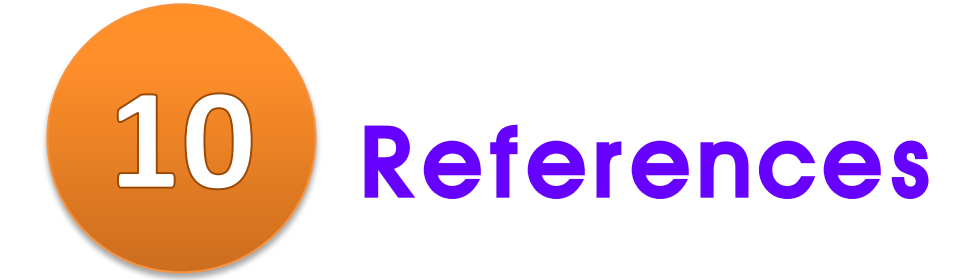

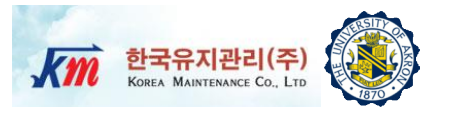

 Roy R. Craig, Jr. and Andrew J. Kurdila, "Fundamentals of Structural Dynamics", 2nd Ed. Wiley